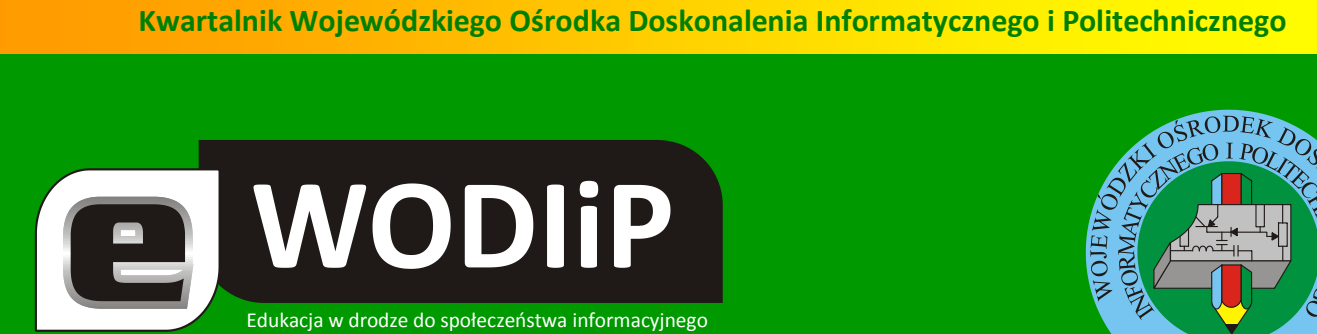

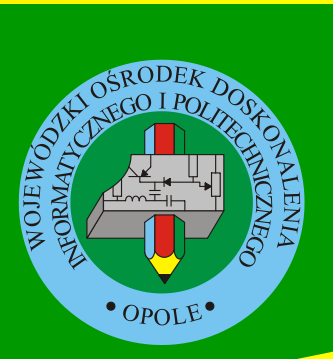

**Nr 8 (marzec)/2010**

### **SPIS TREŚCI**

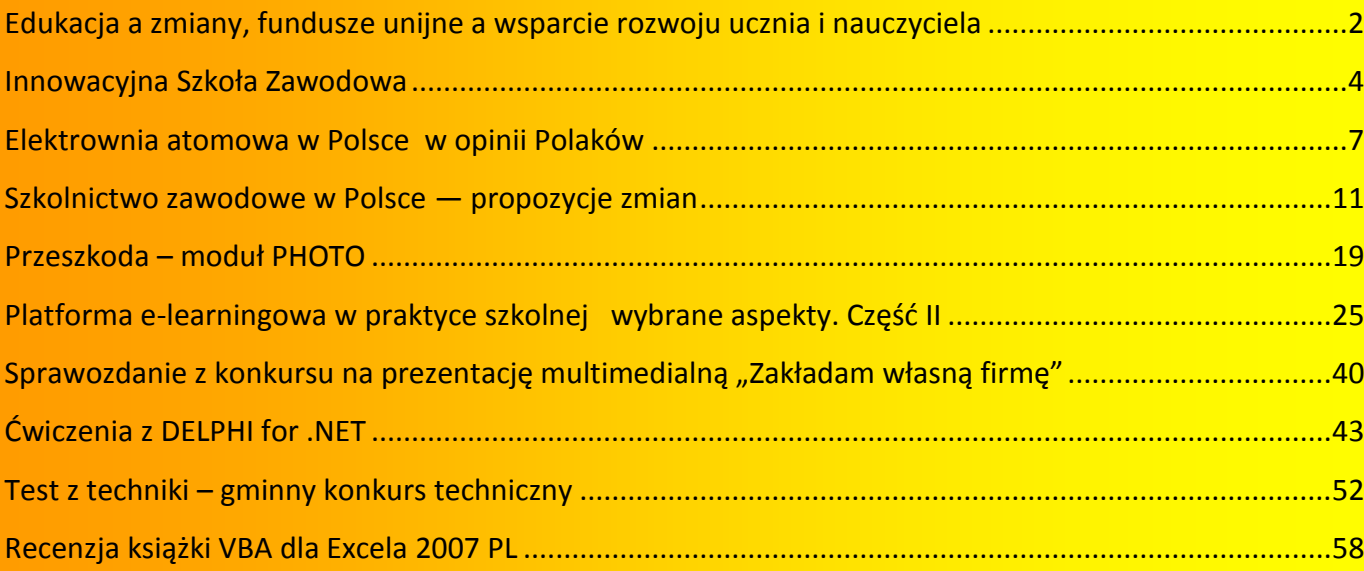

### **http://kwartalnik.wodip.opole.pl**

**kwartalnik@wodip.opole.pl**

# <span id="page-1-0"></span>**Edukacja a zmiany, fundusze unijne a wsparcie rozwoju ucznia i nauczyciela**

**Lesław Tomczak**

### **Szanowni czytelnicy.**

Oddajemy w Wasze ręce kolejny numer Kwartalnika zastanawiając się coraz poważniej nad tym ile jeszcze zmian czeka polską edukację i jak na jej kształt wpływają dostępne obecnie fundusze strukturalne. Zmiany są nie uniknione, aby można było sprostać wymogom nowoczesnej edukacji, ale można i trzeba zadać pytanie czy muszą zachodzić tak często? i czy tak często musimy zmieniać fundamentalne zasady jej funkcjonowania? Im więcej się nad tym zastanawiamy tym częściej dochodzimy do smutnego wniosku, wniosku opartego na obserwacji rzeczywistości. Otaczający nas świat bardzo szybko kurczy się, tzn. staje się "mały", wszędzie można szybko dotrzeć i bardzo szybko uzyskać informacje o zdarzeniach w odległych miejscach. To oznacza, że czas pomiędzy jednym etapem zmiany a drugim skurczył się. Kiedyś było dokładnie tak samo, świat ciągle się zmieniał, ale list docierał po kilku dniach czy tygodniach, dziś ten list dociera po kilku czy kilkunastu sekundach. Przepływ informacji jest, więc bardzo szybki, szybszy niż my możemy je przyswoić, dlatego edukacja musi się zmieniać. Pozostaje pytanie czy nie należy wprowadzić do edukacji mechanizmów dynamicznej zmiany, zmiany przewidywalnej i posiadającej określone cykle i rytm. Dlaczego tak? Tak, bo edukacja to żywy organizm i nie znosi skokowych zmian. Zarówno uczniowie, ich rodzice i nauczyciele zasługują na wiedzę, "dokąd dążymy". WODIiP w swoich działaniach podejmuje ten temat i będzie pomagał w Regionie szkołom zawodowym przejść przez etap zmian. Czy narzędzia i środki ICT są w stanie nam w tym pomóc, czy będziemy umieli je celowo wykorzystać, to swoisty test dla nas wszystkich. Właśnie w dobie ciągłych i nieuniknionych zmian, w dobie nasycenia technologią powinniśmy w końcu nauczyć się celowego wykorzystania nowoczesnych środków przekazu. Jesteśmy w tym zakresie do Państwa dyspozycji. Oddana Państwu Platforma informacyjna nauczycieli przedmiotów zawodowych www.pz.wodip.opole.pl to początek

drogi budowy portalu informacyjno-metodycznego na potrzeby odbiorców, których zmiany czekają za chwilę. Zapraszamy do współpracy. W kwietniu zorganizujemy dla tej grupy odbiorców pierwszą z planowanego cyklu konferencję dotyczącą zmian szkolnictwa zawodowego. Tej grupie odbiorców dedykujemy w tym numerze Kwartalnika dwa artykuły, zapraszamy Państwa do wypowiedzi związanych z zagadnieniem zmian w szkolnictwie zawodowym.

a WODIIP

Prawie wszędzie słyszymy o funduszach strukturalnych, ich przeznaczeniu i wykorzystaniu. W naszej ocenie trzeba zaznaczyć ich wielką i nieoceniona rolę we wspieraniu edukacji, a w zasadzie możliwościach, jaki w tym kierunku dają. Niestety system nieufności społecznej odziedziczony po poprzedniej epoce wprowadza w ten sielankowy obraz dużą dozę biurokratyzacji. Dzisiaj, aby zrobić dobry projekt trzeba być mistrzem kamuflażu wydatków kwalifikowanych. Pewnie kiedyś zabrakło wyobraźni a dzisiaj nie bardzo jest jak to zmienić. Nie można liczyć na to, że uczeń będzie przebywał w szkole cały dzień i że będziemy realizować projekty bez sprzętu technicznego, i nie ma tu znaczenia czy mówimy o sprzęcie komputerowym. WODIIP stara się wesprzeć Państwa w celowym i ukierunkowanym wykorzystaniu funduszy Program Operacyjny Kapitał Ludzki. Przełamujemy w tym zakresie stereotypy szukając ciekawych i nowoczesnych rozwiązań. Przykładem tego niech będzie wyjazd grupy 150 uczniów i nauczycieli na targi CeBIT. Wyjeżdżając byliśmy pełni obaw czy to, co oferujemy odbiorcom spełni ich oczekiwania, i … jesteśmy zbudowani tym, co usłyszeliśmy w drodze powrotnej. Szanowni Państwo czekamy na Państwa podpowiedzi, co możemy zrobić razem realizując projekty systemowe, wszak skoro i tak wydamy pieniądze, może skoncentrujmy je maksymalnie na oczekiwaniach odbiorców. Dziś oddając kolejny numer Kwartalnika jesteśmy przed kolejnym konkursem na środki do projektu "Opolska eSzkoła, szkołą ku przyszłości". To bardzo ważny projekt nie tylko w skali regionu, ale również w skali kraju. Na ten projekt skierowane są oczy wielu ludzi odpowiedzialnych za rozwój kraju. Mamy nadzieję, że tym razem również wygramy konkurs i wspólnie z Państwem zrealizujemy projekt, który w sposób modelowy pokaże jak budować eSzkołę.

### <span id="page-3-0"></span>**Innowacyjna Szkoła Zawodowa**

**Adam Koj**

Projekt systemowy nr POKL.09.02.00- 16-017/09 pn. "**Innowacyjna Szkoła Zawodowa**" jest dofinansowany ze środków Unii Europejskiej w ramach Europejskiego Funduszu Społecznego, Program Operacyjny

**WODIP** 

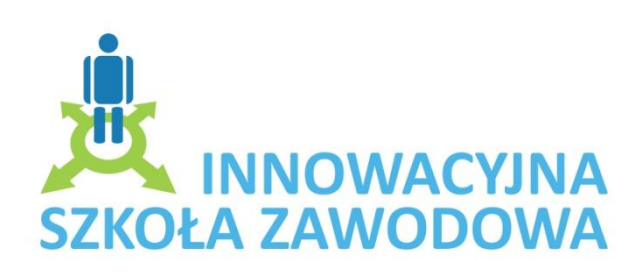

Kapitał Ludzki, Priorytet IX "Rozwój wykształcenia i kompetencji w regionach", Działanie 9.2 "Podniesienie atrakcyjności i jakości szkolnictwa zawodowego". Organizatorem projektu jest Wojewódzki Ośrodek Doskonalenia Informatycznego i Politechnicznego w Opolu.

Głównym celem projektu jest podniesienie atrakcyjności kształcenia w szkołach zawodowych oraz wprowadzenie innowacyjności związanych głównie z wykorzystaniem nowoczesnych środków ICT w nauczaniu. Nauczyciele mogą na dodatkowych zajęciach z uczniami zrealizować swoje pomysły, na które najczęściej nie ma czasu w napiętych programach nauczania. Dzięki różnorodności uczestniczących w projekcie szkół pod względem zawodów, do których przygotowują uczniów tematyka dodatkowych zajęć z uczniami jest naprawdę bardzo szeroka, od wykorzystania nowoczesnych technologii w fryzjerstwie, przez zawody branży gastronomicznej, rolniczej, ekonomicznej, aż do mechatroniki.

Zanim jednak rozpoczęły się zajęcia z uczniami w naszym ośrodku odbyło się łącznie 320 godzin warsztatów dla 120 nauczycieli z 30 uczestniczących szkół oraz warsztaty dla 30 szkolnych koordynatorów. W tej edycji projektu zaproponowaliśmy nauczycielom warsztaty w 4 modułach tematycznych:

- 1. Metodyka prowadzenia zajęć z wykorzystaniem ICT.
- 2. ePortfolio droga do kariery.
- 3. WebQuest, czyli budowanie własnej wiedzy w oparciu o Internet i inne źródła.
- 4. Wprowadzenie do mechatroniki.

Każdy z nauczycieli prowadzących 30 godzinne zajęcia pozalekcyjne ze swoją grupą może wykorzystać zdobytą na warsztatach wiedzę, umiejętności, czy materiały do zaplanowania tematyki swoich zajęć z uczniami. WODIiP w okresie ich trwania wypożycza szkołom tablice interaktywne, zestawy robotów oraz 4 zestawy klocków Lego Mindstorm, które świetnie pozwalają pokazać podstawy mechatroniki.

4 najaktywniejszych uczniów z każdej szkoły (łącznie 120) uczestniczących w dodatkowych zajęciach projektowych miało możliwość "zdobycia" wyjazdu na Międzynarodowe Targi Nowych Technologii **CeBIT Hannover 2010**. Wyjazd ten odbył się w dniach 4-6 marca br.

i okazał się bardzo udanym i ciekawym doświadczeniem.

a WODIIP

Ogrom technologii jaki zobaczyliśmy, był niesamowity i pozwolił nam o wiele szerzej spojrzeć na zastosowanie nowoczesnych rozwiązań technologicznych praktycznie we wszystkich dziedzinach ży-

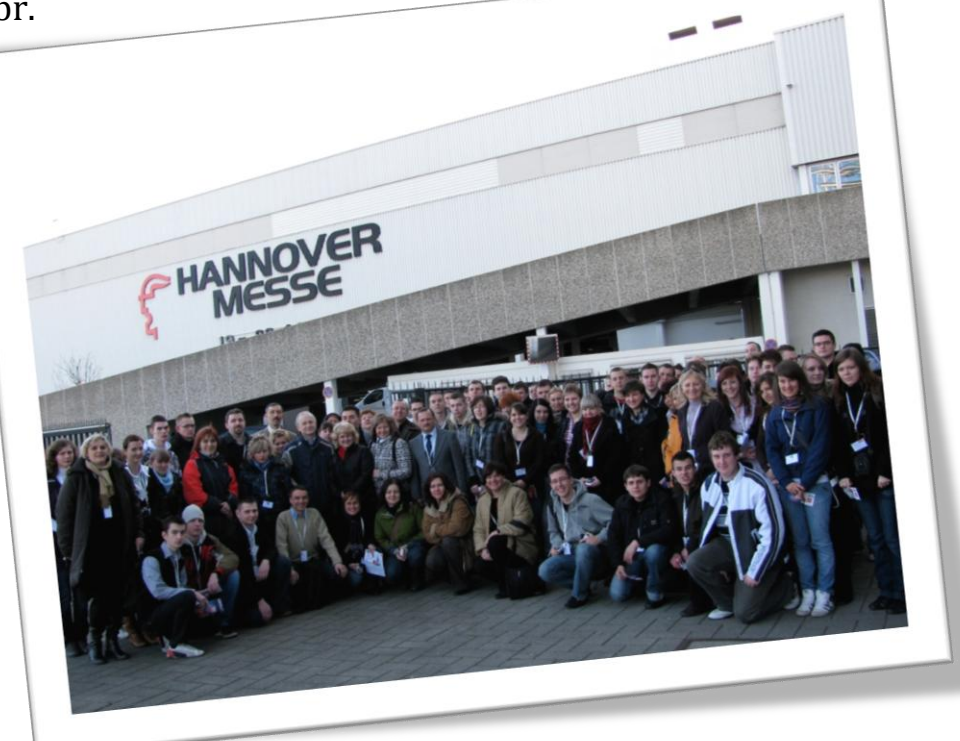

cia. Patrząc przez pryzmat prezentowanego na targach sprzętu i oprogramowania, mogliśmy sobie łatwo wyobrazić, jak za kilka lat będzie wyglądać funkcjonowanie nowoczesnych przedsiębiorstw, edukacji, czy zarządzania.

Inną formą aktywizowania uczniów jest sfinansowanie im w ramach projektu 120 kursów nadających dodatkowe uprawnienia, takie jak np. kurs Prawa Jazdy kat. C, T

lub B, kursy SEP, obsługi wózków widłowych, kurs pilota wycieczek i wiele innych. Kursy te realizowane są od lutego do czerwca 2010 przez opolskie firmy szkoleniowe.

a WODIIP

Warto również podkreślić, że nauczyciele pracują z małymi grupami (średnio 13 osób) co znacząco wpływa na komfort pracy uczniów i nauczycieli w pracowniach, a szkoły zostały wyposażone w nowoczesny sprzęt: netbooki, rzutniki multimedialne, skanery, aparaty cyfrowe oraz pomoce dydaktyczne zgodnie z przedstawionym zapotrzebowaniem, związanym z branżą, w której kształcą uczniów.

Dla uczniów, których w projekcie uczestniczy ponad 1500 zorganizowane zostaną w kwietniu 3 konkursy, w których nagrodami są między innymi netbooki. Zauważyliśmy podczas rekrutacji, że dla młodzieży nagrody, wyjazd na targi CeBIT oraz możliwość zdobycia dodatkowych kwalifikacji są dużą motywacją, a nauczyciele są bardzo zadowoleni z ich pracy podczas zajęć projektowych.

Wszystkie wypracowane materiały w formie elektronicznej publikowane są przez nauczycieli na platformie E-Szkoła stworzonej specjalnie dla projektu ISZ, która miała swoją premierę 17 grudnia 2009 podczas konferencji promującej nowe technologie w edukacji. Na platformie każdy z nauczycieli opublikował również jeden przykładowy scenariusz swoich zajęć.

Zapraszamy wszystkich zainteresowanych projektem na dedykowaną projektowi ISZ platformę E-Szkoła [www.isz-portal.wodip.opole.pl](http://www.isz-portal.wodip.opole.pl/) oraz na oficjalną stronę internetową projektu [www.isz.wodip.opole.pl](http://www.isz.wodip.opole.pl/), na której m.in. można zobaczyć jak na zajęciach projektowych pracują uczniowie oraz śledzić bieżące wydarzenia.

> Kierownik Projektu Innowacyjna Szkoła Zawodowa *Adam Koj*

# <span id="page-6-0"></span>**Elektrownia atomowa w Polsce w opinii Polaków**

**E** WODIIP

**Mateusz Pawlaczyk, Piotr Trybuś, Łukasz Wesołowski, Beata Bułka**

Dwudziesty pierwszy wiek, ogromny rozwój techniczny a wraz z nim setki urządzeń domowych oraz maszyn bez których nie wyobrażamy sobie codziennego życia. Sprzęt AGD, RTV, komputery, łączność, bezpieczeństwo, wszelkie procesy wytwórcze których istnienie i funkcjonowanie jest uzależnione od energii elektrycznej. Wraz z wszechobecnym postępem ujawnił się problem deficytu energetycznego. W XX wieku problem ten próbowano rozwiązać budową potężnych elektrowni konwencjonalnych, których powstawanie było uzależnione od możliwości dostarczenia najpowszechniej dostępnego surowca energetycznego, jakim po dzień dzisiejszy w Polsce jest węgiel. Wraz z biegiem czasu eskalacja energetyki obrała kierunek proekologiczny, który wyrażał się w inwestycjach energetyki niekonwencjonalnej w celu zmniejszenia emisji zanieczyszczeń. Zamierzono pokryć braki energetyczne przy pomocy energii wiatru, wody, słońca oraz energii geotermalnej, niestety zauważono, iż nie są to miarodajne rozwiązania. Poszukiwania nowych rozwiązań skierowano w stronę energetyki jądrowej, która pod koniec XX wieku cieszyła się ogromnym powodzeniem na świecie. Niestety negatywne doświadczenia za wschodnią granicą naszego kraju związane z awarią elektrowni atomowej w Czarnobylu, przyczyniły się do awersji społecznej. Z powodu uprzedzeń ludności do rozwiązań atomowych w latach dziewięćdziesiątych ubiegłego wieku skoncentrowano się na rozbudowie dotychczasowych elektrowni cieplnych, których głównymi surowcami w procesie przetwarzania jest węgiel kamienny i brunatny. W związku z nadal pogłębiającym się kryzysem energetycznym Rada Ministrów w 2005 roku przyjęła dokument "Polityka Energetyczna Polski", w którym stwierdzono, że: "ze względu na konieczność dywersyfikacji nośników energii pierwotnej oraz potrzebę ograniczenia emisji gazów cieplarnianych do at-

mosfery, uzasadnione staje się wprowadzenie do krajowego systemu energetyki jądrowej. Realizacja tego przedsięwzięcia wymaga jednak uzyskania społecznej akceptacji. Ponieważ prognozy wskazują na potrzebę pozyskiwania energii elektrycznej z elektrowni jądrowej w drugim dziesięcioleciu rozpatrywanego okresu, to, biorąc pod uwagę długość cyklu inwestycyjnego, konieczne jest niezwłoczne rozpoczęcie społecznej debaty na ten temat."<sup>1</sup>

**WODIP** 

W badaniach PENTORU z roku 2004 aż 48% badanych uważa, że w Polsce nie należy budowad elektrowni atomowych. 30 % badanych opowiedziało się za. Wśród nich najwięcej było osób młodych (19 – 24 lata) oraz z wykształceniem wyższym.<sup>2</sup>

Od poprzednich badań upłynęło 6 lat, aby sprawdzić jakie jest obecnie nastawienie społeczeństwa na dany temat przeprowadzono badania pilotażowe. W badaniach anonimowych wzięło udział 165 respondentów. Większość badanych miała poniżej 40 roku życia i były to osoby uczące się lub pracujące, przy czym ponad połowa osób badanych to studenci. Połowa ankietowanych oceniła stan swojej wiedzy o energetyce jądrowej jako średni, natomiast aż 26% przyznaje, że nie zna zagadnienia.

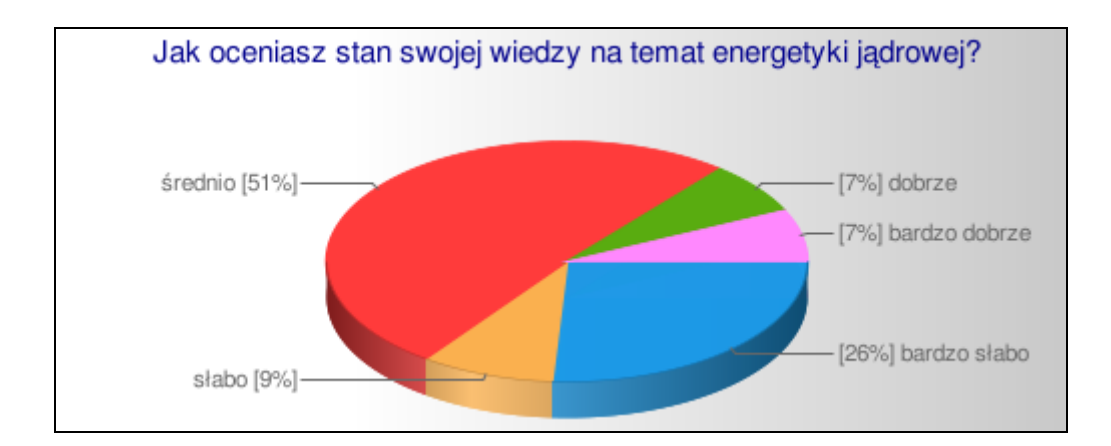

Rys. 1. Samoocena respondentów na temat wiedzy z energetyki jądrowej.

 $\overline{a}$ 

<sup>&</sup>lt;sup>1</sup> Polityka energetyczna Polski do 2025 roku, dokument przyjęty przez Radę Ministrów w dniu 04.01.2005 r.

<sup>&</sup>lt;sup>2</sup> Tatarzyński Marcin, Perspektywy rozwoju energii atomowej w Polsce, w: Kwartalnik "Bezpieczeństwo narodowe" 1/2006, s. 32

Przeszło 80% badanych sądzi, że w Polsce powinny być budowane elektrownie jądrowe, lecz znaczna większość nie zgodziłaby się na wybudowanie ich w pobliżu swojego miejsca zamieszkania.

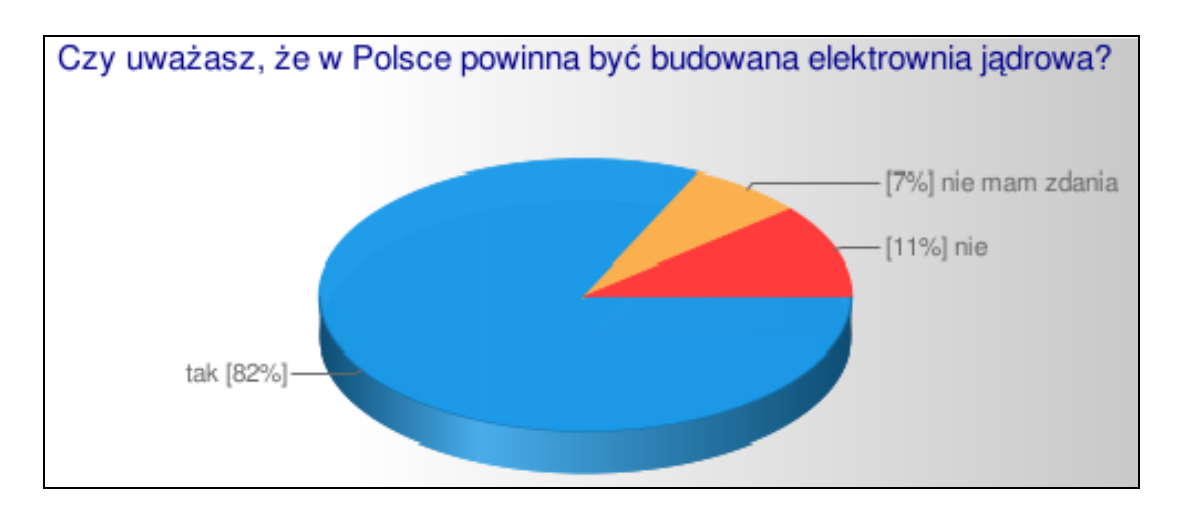

Rys. 2. Cz w Polsce powinna być elektrownia atomowa?

**WODIIP** 

Prawie 80% ankietowanych nie akceptuje składowania materiałów radioaktywnych pochodzących z elektrowni jądrowej w okolicy ich miejsca zamieszkania,

Znaczna większość opiniodawców twierdzi, że nie istnieją inne alternatywne źródła energii, które mogłyby zastąpić elektrownię jądrową, twierdzą również, że energetyka jądrowa przyniesie więcej korzyści niż strat oraz że nie jest szkodliwa dla ludzi i ma niewielki wpływ na środowisko przyrodnicze.

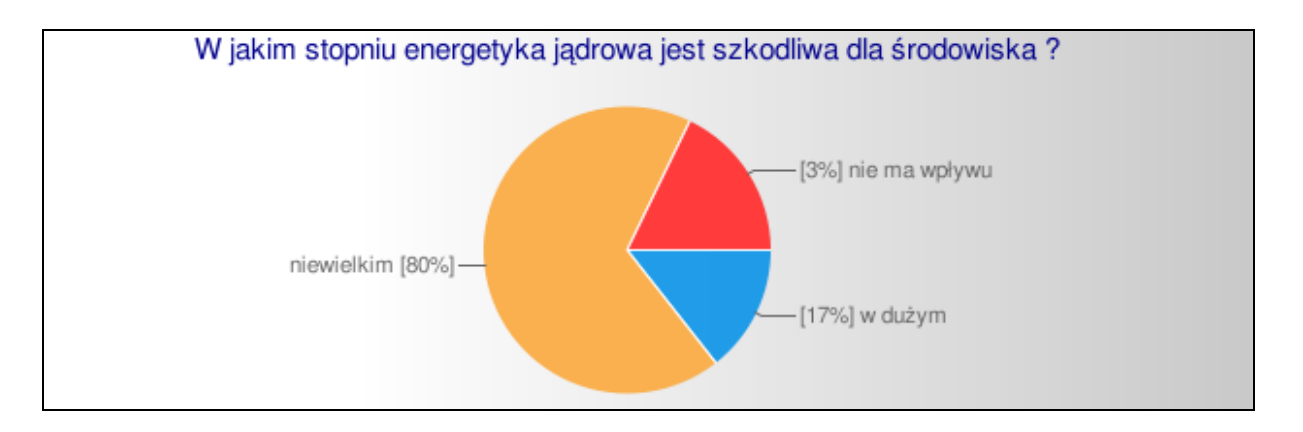

Rys. 3. Szkodliwość energetyki jądrowej dla środowiska.

Ponad połowa osób za najistotniejsze korzyści uważa dużą wydajność produkcji energii, a w mniejszym stopniu niezależność od surowców naturalnych i niską szkodliwość dla środowiska. Za powód tego, że w Polsce nie ma jeszcze wybudowanej elektrowni jądrowej najwięcej badanych wskazało brak odpowiednich uregulowań prawnych. Większość twierdzi, że po powstaniu elektrowni jądrowych w Polsce rachunki za energie elektryczną pozostaną bez zmian lub zmaleją. Społeczeństwo obawia się, że nie wybudowanie elektrowni jądrowej w Polsce może spowodować problemy energetyczne w przyszłości, a za czynnik, który mógłby pomóc w przekonaniu Polaków do energii jądrowej wymieniają głównie większą edukację na jej temat.

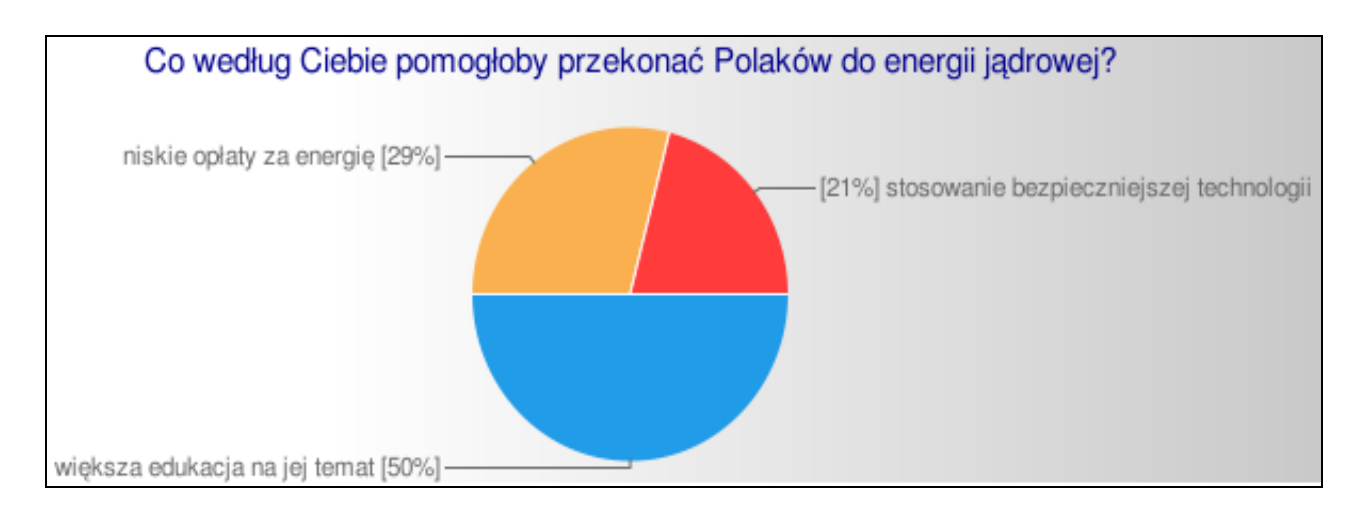

Rys. 4. Sposoby przekonania Polaków do energii jądrowej.

**WODIIP** 

Podsumowując wyniki przeprowadzonych badań można stwierdzić, że osoby poniżej 40 roku życia mają znaczną wiedzę na temat technologii jądrowej w Polsce, lecz to nie zmienia faktu, iż duża część tych osób nie zgodziłoby się na przechowywanie oraz transport odpadów radioaktywnych na terenie ich miejsca zamieszkania. Osoby biorące udział w badaniu mają świadomość tego, że jeśli nie zainwestujemy w energetykę jądrową to nasz kraj będzie miał w przyszłości problem z pozyskaniem energii elektrycznej z innych źródeł.

 $\overline{a}$ 

# <span id="page-10-0"></span>**Szkolnictwo zawodowe w Polsce — propozycje zmian**

**Beata Bułka**

Już niewiele czasu zostało tym, którzy chcieliby przedstawić swoje sugestie i uwagi odnośnie *Założeń projektowanych zmian Kształcenia zawodowego i ustawicznego* w Polsce. Szczegółowe informacje możecie Państwo znaleźć na stronie Ministerstwa Edukacji Narodowej [www.konferencje.men.gov.pl/images/pdf/Konferencje/4.pdf.](http://www.konferencje.men.gov.pl/images/pdf/Konferencje/4.pdf)

Począwszy od 1989 roku liczba uczniów zasadniczych szkół zawodowych z roku na rok malała (tab.1.).

Tab.1. Szkoły i uczniowie w szkolnictwie ponadgimnazjalnym w Polsce (uczniowie w tyś.) $3$ 

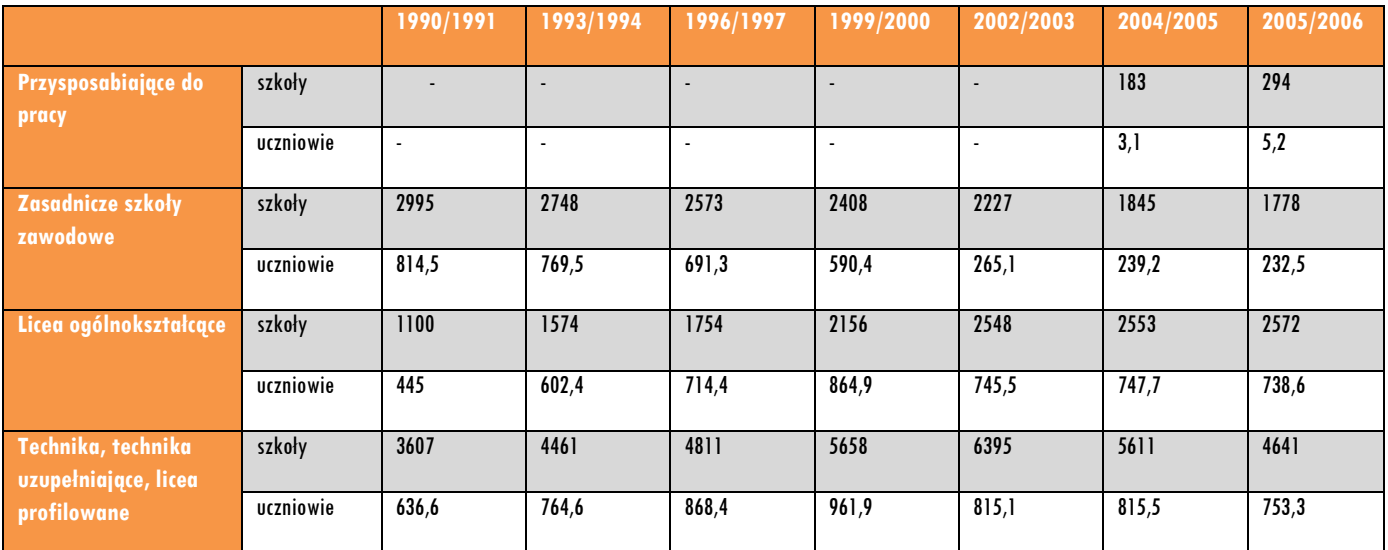

Źródło: Oświata i wychowanie w roku szkolnym 2005/2006, GUS, Warszawa 2006

Główną przyczyną takiego stanu rzeczy była zwiększająca się liczba techników i liceów ogólnokształcących, a od roku 2002 również liceów profilowanych, mających zapewnić kształcenie ogólnozawodowe. W roku szkolnym 2008/2009 działało 4784

<sup>3</sup> Osiecka-Chojnacka Justyna, Szkolnictwo zawodowe wobec problemów rynku pracy , [dostęp 27.03.2010]. Dostępny w World Wide Web: [http://parl.sejm.gov.pl/WydBAS.nsf/0/13B16A06B8557C14C12572F200384FC9/\\$file/infos\\_016.pdf](http://parl.sejm.gov.pl/WydBAS.nsf/0/13B16A06B8557C14C12572F200384FC9/$file/infos_016.pdf)

# a WODIP

szkół zawodowych i liceów profilowanych, w których uczyło się 862364 uczniów, natomiast w 2451 liceach ogólnokształcących uczyło się 688029 uczniów.<sup>4</sup>

Kolejną przyczyną upadku szkolnictwa zawodowego było przekazanie szkolnictwa ponadgimnazjalnego w ręce powiatów (reforma z 1999 roku), które to miały położyć nacisk na kształcenie ogólne. Jednostki samorządowe, biorąc pod uwagę fakt, iż wydatki na kształcenie ogólne są znacznie mniejsze niż na szkolnictwo zawodowe chętnie współpracowały w tym zakresie z władzami oświatowymi. To minimalne dofinansowywanie szkół zawodowych, rzędu kilkunastu procent ogółu wydatków na oświatę i wychowanie w skali kraju, doprowadziło do zamknięcia wielu szkół i warsztatów szkolnych. Na przykład w 2008 roku<sup>5</sup> wydatki na szkolnictwo zawodowe z budżetów jednostek samorządu terytorialnego typu:

- powiat wyniosły 38,4% do ogółu wydatków na oświatę i wychowanie a w roku 2006<sup>6</sup> było to 47,06%
- $\triangleright$  w miastach na prawach powiatu 12,1% do ogółu wydatków na oświatę i wychowanie a w roku 2006 – 13,01%
- samorządy województw na szkoły zawodowe (wraz z policealnymi) wydały 21,2% do ogółu wydatków na oświatę i wychowanie, a w roku 2006 – 28,08%.

Porównując ww. wydatki na szkolnictwo zawodowe z wydatkami na szkoły typu liceum ogólnokształcące (powiaty – 24,3%; samorządy w miastach na prawach powiatu – 12,5%) możemy potwierdzić fakt, że polityka samorządów terytorialnych była niestety zgodna z założeniami reformy. Z roku na rok nakłady finansowe na szkolnictwo zawodowe maleją.

Wiele szkół zostało zlikwidowanych ponieważ zamykano lub restrukturyzowano zakłady pracy przy których te szkoły funkcjonowały. Następną grupą zaniedbań w

 $\overline{a}$ 

<sup>&</sup>lt;sup>4</sup> http://www.stat.gov.pl/cps/rde/xbcr/gus/PUBL\_e\_oswiata\_i\_wychowanie\_2008-2009.pdf

<sup>5</sup> Oświata i wychowanie w roku szkolnym 2008/2009. Informacje i opracowania statystyczne. GUS Departament Badań Społecznych. Warszawa 2009. s. 55. ISSN 1506-056X

<sup>6</sup> Osiecka-Chojnacka Justyna, Szkolnictwo zawodowe wobec problemów rynku pracy [dostęp 27.03.2010]. Dostępny w World Wide Web[: http://parl.sejm.gov.pl/WydBAS.nsf/0/13B16A06B8557C14C12572F200384FC9/\\$file/infos\\_016.pdf,](http://parl.sejm.gov.pl/WydBAS.nsf/0/13B16A06B8557C14C12572F200384FC9/$file/infos_016.pdf)

a WODIIP

 $\overline{a}$ 

szkolnictwie zawodowym jest niedostosowanie oferty edukacyjnej do potrzeb rynku pracy, brak podstaw programowych do wszystkich zawodów ujętych w klasyfikacji a co za tym idzie brak nowoczesnych programów nauczania oraz słaba jakość kształcenia, co z kolei pociąga za sobą tzw. deprecjację szkolnictwa zawodowego w oczach całego społeczeństwa.

Na podstawie powyższych danych można stwierdzić, że sytuacja szkolnictwa zawodowego w Polsce jest niezadowalająca. Należy jak najszybciej zmodernizować kształcenie zawodowe biorąc pod uwagę zarówno kontekst polski jak i europejski, czyli m.in.: "globalizacja i rosnący udział handlu międzynarodowego, mobilność geograficzna i zawodowa, przekształcenia w gospodarce, nowe techniki i technologie (szczególnie informacyjno-komunikacyjne) oraz zmiany w organizacji pracy, wynikające częściowo ze zmian technologicznych i wzrostu oczekiwań pracodawców w zakresie poziomu umiejętności pracowników."<sup>7</sup> Pracowników wyposażonych w umiejętności ogólne i zawodowe takie jak: "umiejętności matematyczne, informatyczne, sprawne posługiwanie się językiem ojczystym i językiem obcym, umiejętności komunikacyjne, rozumienie, porządkowanie, ocenianie wartości i znaczenia informacji oraz samodzielność ich wykorzystywania w działaniu, rozwiązywania problemów i zdolność myślenia analitycznego".<sup>8</sup>

Zapis ten potwierdza słuszność wdrażanej reformy programowej kształcenia ogólnego, która zakłada m.in. spójność kształcenia ogólnego w gimnazjum i szkołach ponadgimnazjalnych, w tym w zasadniczych szkołach zawodowych.

Analizując cytowany dokument MEN możemy dostrzec w proponowanych zmianach ideę uczenia się przez całe życie (LLL – life long learning). Kwalifikacje zawodowe uczeń/pracownik będzie mógł zdobywać w różnorodny sposób, wykorzystując

<sup>7</sup> Założenia projektowanych zmian. Kształcenie zawodowe i ustawiczne. Informator. Ministerstwo Edukacji Narodowej. Warszawa 2010. s. 7

<sup>8</sup> Założenia projektowanych zmian. Kształcenie zawodowe i ustawiczne. Informator. Ministerstwo Edukacji Narodowej. Warszawa 2010. s. 8

# **a** WODIIP

kształcenie formalne (szkolne), nieformalne (samouczenie się, doświadczenie zdobywane w pracy) oraz pozaformalne (dokształcanie i doskonalenie).

Modyfikacjom proponuje się też poddać procedury tworzenia klasyfikacji zawodów szkolnictwa zawodowego. Już nie tylko minister właściwy dla tych zawodów będzie mógł zgłaszać nowe zawody do klasyfikacji ale organizacje branżowe i pracodawców oraz stowarzyszenia zawodowe. Wyznacznikiem klasyfikacji zawodów będą wyodrębnione z nich kwalifikacje spójne z Krajowymi Ramami Kwalifikacji i potwierdzane w ramach zewnętrznych egzaminów zawodowych. I właśnie dzięki takim rozwiązaniom możliwe będzie przygotowywanie absolwentów do LLL.

Jak wspomniałam powyżej należy również poddać poprawie efektywność kształcenia zawodowego. Takim najbardziej oczywistym wyznacznikiem poziomu kształcenia jest zdawalność egzaminów zawodowych i egzaminu maturalnego (tab.2. i tab.3.).

Tab. 2. Zdawalność matur w Polsce na przestrzeni ostatnich trzech lat

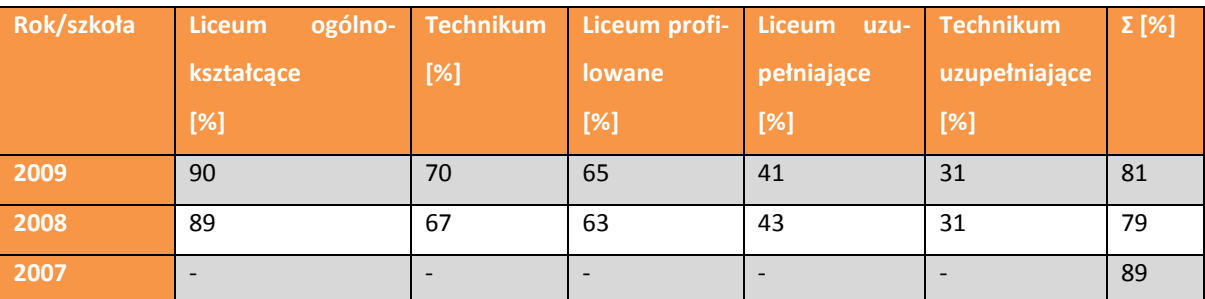

Źródło: Opracowanie własne na podstawie sprawozdań Centralnej Komisji Egzaminacyjnej<sup>9</sup>

Tab. 3. Zdawalność egzaminów zawodowych w Polsce na przestrzeni ostatnich czterech lat

 $\overline{a}$ 9 [dostęp 28.03.2010]. Dostępny w World Wide Web:

<http://www.cke.edu.pl/index.php?option=content&task=view&id=247&Itemid=147>

 $\overline{a}$ 

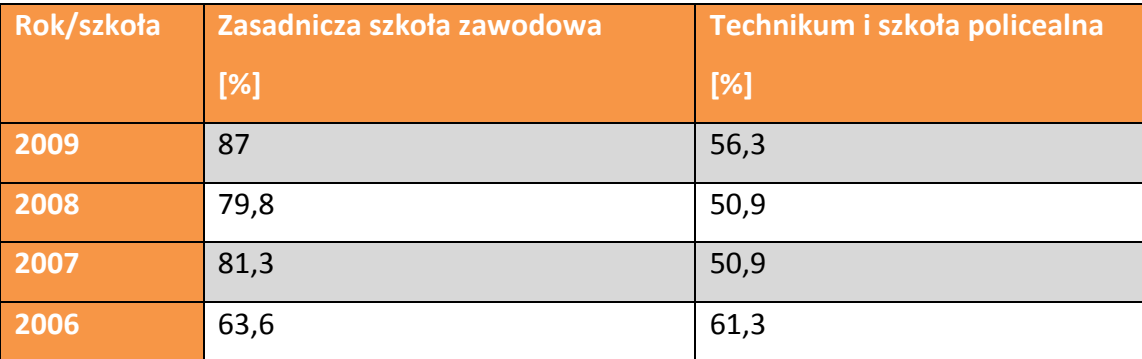

Źródło: Opracowanie własne na podstawie sprawozdań Centralnej Komisji Egzaminacyjnej<sup>10</sup>

Wysoka zdawalność matury w 2007 roku to zasługa "amnestii" gdyby przeprowadzono ją w 2008 roku zdawalność również byłaby na poziomie 90%. Cieszy fakt, że prawie wszyscy uczniowie zasadniczych szkół zawodowych przystępujący do egzaminów zawodowych zdają go, ale biorąc pod uwagę niski procent osób przystępujących do ww. egzaminów niestety musimy potwierdzić fakt niskiej efektywności kształcenia zawodowego w Polsce (wykres 1).

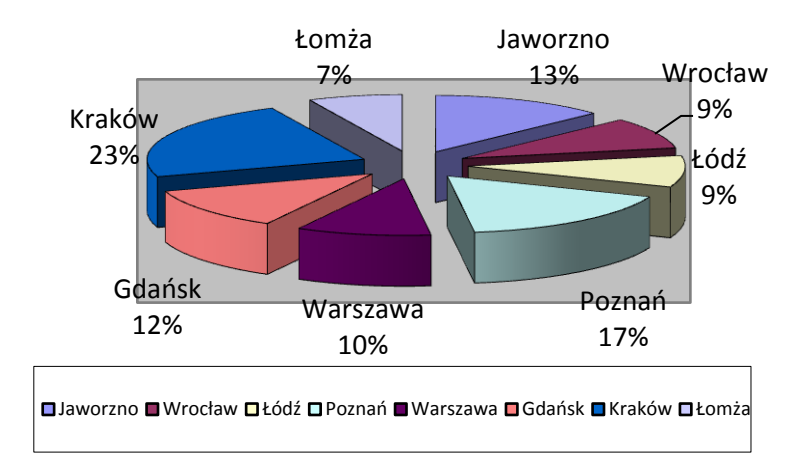

Rys. 1. Udział absolwentów szkół ponadgimnazjalnych, którzy przystąpili do egzaminu zawodowego w poszczególnych okręgowych komisjach egzaminacyjnych w roku 2007.<sup>11</sup>

<sup>[</sup>dostęp 28.03.2010]. Dostępny w World Wide Web: <http://www.cke.edu.pl/index.php?option=content&task=view&id=142&Itemid=123>

# a WODIIP

Efektywność kształcenia według twórców założeń projektowych podniesiemy dzięki zmianom w organizacji i strukturze szkolnictwa. Proponują aby uczniom, którym z różnych powodów nie udało się skończyć szkoły w terminie umożliwić kontynuowanie nauki w szkołach dla dorosłych. Należy uwzględniać indywidualne możliwości uczniów/kursantów i tworzyć dla nich indywidualny tok nauki.

Proponuje się aby ogólna liczba godzin na kształcenie praktyczne nie była niższa niż 60% w zasadniczej szkole zawodowej oraz 50% w technikum, z ogólnej liczby godzin przeznaczonych na kształcenie zawodowe. Za organizację pracy szkoły w tym zakresie będzie odpowiadał dyrektor szkoły.

Kolejną zmianą jaka ma przyczynić się do podniesienia efektywności kształcenia zawodowego ma być umożliwienie osobom dorosłym zdobywania kwalifikacji zawodowych (przekwalifikowywania się) nie tylko w systemie szkolnym ale również w systemach pozaszkolnych, np. poprzez kursy kwalifikacyjne. Szkoły prowadzące kształcenie zawodowe będą mogły organizować kursy kwalifikacyjne w tych zawodach, w których prowadzą kształcenie lub w zawodach pokrewnych. Osoby kończą taki kurs zdając egzamin zewnętrzny w ośrodkach przeprowadzania branżowych egzaminów potwierdzających kwalifikacji zawodowe.

Jedną z ostatnich proponowanych zmian ma być powołanie centrów branżowych, których zadaniem będzie:

- $\triangleright$  kształcenie w szkołach dla młodzieży
- ▶ kształcenie w szkołach dla dorosłych
- organizowanie i prowadzenie praktycznej nauki zawodu (w tym praktyk zawodowych)
- $\triangleright$  kształcenie w formach pozaszkolnych...
- organizowanie doskonalenia nauczycieli kształcenia zawodowego
- dokształcanie teoretyczne młodocianych pracowników
- przeprowadzanie egzaminów potwierdzających kwalifikacje zawodowe

 $\overline{a}$ 11 [dostęp 28.03.2010]. Dostępny w World Wide Web: [http://www.cke.edu.pl/images/stories/Spraw\\_zaw\\_07/wyniki\\_zaw\\_07a.pdf](http://www.cke.edu.pl/images/stories/Spraw_zaw_07/wyniki_zaw_07a.pdf) 

a WODIIP

 $\triangleright$  realizacja zadań z zakresu poradnictwa i doradztwa zawodowego.  $12$ 

Takie rozwiązanie pozwoli, we współpracy z lokalnymi pracodawcami, na bieżące dostosowywanie kształcenia zawodowego do potrzeb rynku pracy. Szczegółowy zakres ww. współpracy został przedstawiony w *Założeniach projektowych zmian…*

Dzięki zmodernizowaniu podstawy programowej kształcenia zawodowego będzie można prowadzić zajęcia według programów nauczania budowanych w dotychczasowy sposób czyli treści kształcenia dostosowane do przedmiotu, albo będzie można tworzyć programy nauczania o strukturze modułowej. Pragnę tylko nadmienić, że to nic odkrywczego. Takie kształcenie modułowe było już wprowadzane do szkolnictwa zawodowego w 1993 roku - razem z programem UPET-IMPROVE, finansowanym przez Unię Europejską. Jego celem było opracowanie i wdrożenie w wybranych polskich szkołach, nowatorskich na owe czasy, programów o budowie modułowej dla 29 zawodów z nowej klasyfikacji zawodów szkolnictwa zawodowego. Polskie szkolnictwo zawodowe dysponuje, opracowanymi w latach 2005 - 2009 aż 121. programami modułowymi (to większość zawodów występujących w klasyfikacji zawodów szkolnych), dla których stworzono ponad 3500 pakietów edukacyjnych - do wszystkich wyodrębnionych tam jednostek modułowych - zadań zawodowych, w wersji dla ucznia i dla nauczyciela.<sup>13</sup>

Ostatnim elementem, który zostanie poddany modernizacji to system egzaminów potwierdzających kwalifikacje. "Wprowadzane zmiany będą polegać głównie na możliwości oddzielnego potwierdzenia przez ucznia w procesie kształcenia każdej wyodrębnionej z zawodu kwalifikacji i uzyskania przez niego dokumentu w postaci certyfikatu potwierdzającego określoną kwalifikację. Po potwierdzeniu wszystkich wyodrębnionych kwalifikacji w zawodzie absolwent szkoły uzyska dyplom oraz suplement do dyplomu. (…) utworzenie zinformatyzowanego systemu banku zadań egzamina-

 $\overline{a}$ <sup>12</sup> Założenia projektowanych zmian. Kształcenie zawodowe i ustawiczne. Informator. Ministerstwo Edukacji Narodowej. Warszawa 2010. ss. 16-17

<sup>&</sup>lt;sup>3</sup> Kuzitowicz Wodzisław. O kształceniu modułowym. "Gazeta Szkolna". 2010/6

cyjnych oraz odejście od sesyjności egzaminu na rzecz przeprowadzania egzaminów zawodowych w ośrodkach egzaminacyjnych funkcjonujących w trybie całorocznym".<sup>14</sup>

#### BIBLIOGRAFIA

al WODIP

 $\overline{a}$ 

- 1. Kuzitowicz Wodzisław. O kształceniu modułowym. "Gazeta Szkolna". 2010/6
- 2. [dostęp 28.03.2010]. Dostępny w World Wide Web: [http://www.cke.edu.pl/index.php?option=content&task=view&id=142&Itemi](http://www.cke.edu.pl/index.php?option=content&task=view&id=142&Itemid=123) [d=123](http://www.cke.edu.pl/index.php?option=content&task=view&id=142&Itemid=123)
- 3. [dostęp 28.03.2010]. Dostępny w World Wide Web: [http://www.cke.edu.pl/images/stories/Spraw\\_zaw\\_07/wyniki\\_zaw\\_07a.pdf](http://www.cke.edu.pl/images/stories/Spraw_zaw_07/wyniki_zaw_07a.pdf)
- 4. [dostęp 28.03.2010]. Dostępny w World Wide Web: [http://www.cke.edu.pl/index.php?option=content&task=view&id=247&Itemi](http://www.cke.edu.pl/index.php?option=content&task=view&id=247&Itemid=147)  $d = 147$
- 5. Osiecka-Chojnacka Justyna, Szkolnictwo zawodowe wobec problemów rynku pracy [dostęp 27.03.2010]. Dostępny w World Wide Web: [http://parl.sejm.gov.pl/WydBAS.nsf/0/13B16A06B8557C14C12572F200384F](http://parl.sejm.gov.pl/WydBAS.nsf/0/13B16A06B8557C14C12572F200384FC9/$file/infos_016.pdf) [C9/\\$file/infos\\_016.pdf](http://parl.sejm.gov.pl/WydBAS.nsf/0/13B16A06B8557C14C12572F200384FC9/$file/infos_016.pdf)
- 6. Oświata i wychowanie w roku szkolnym 2008/2009. Informacje i opracowania statystyczne. GUS Departament Badań Społecznych. Warszawa 2009. s. 55. IS-SN 1506-056X
- 7. Założenia projektowanych zmian. Kształcenie zawodowe i ustawiczne. Informator. Ministerstwo Edukacji Narodowej. Warszawa 2010.

<sup>&</sup>lt;sup>14</sup> Założenia projektowanych zmian. Kształcenie zawodowe i ustawiczne. Informator. Ministerstwo Edukacji Narodowej. Warszawa 2010. ss. 28-29

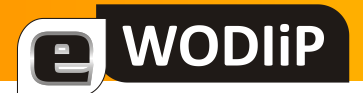

# <span id="page-18-0"></span>**Przeszkoda – moduł PHOTO**

**Przemysław Piłatowicz**

### **Ćwiczenie nr 3**

#### **A. Wstęp**

Robot MA-VIN wyposażony jest w 6 fotokomórek\* (czujników podczerwieni) umożliwiających mu interakcje z otoczeniem. Trzy z nich są umieszczone w części przedniej robota (rys. 1a), a trzy w dolnej jego części przy kółku stabilizacyjnym (rys. 1b).

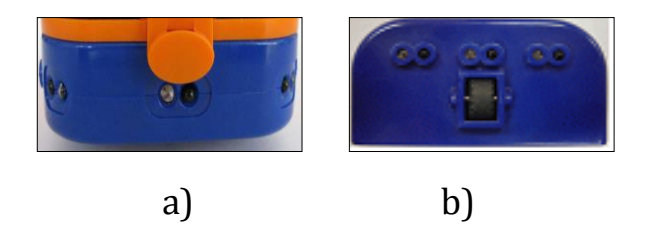

*Rys. 1. a – fotokomórki przednie, b – fotokomórki dolne*

Oprogramowanie umożliwia sterowanie każdą fotokomórką w sposób niezależny używając modułu PHOTO.

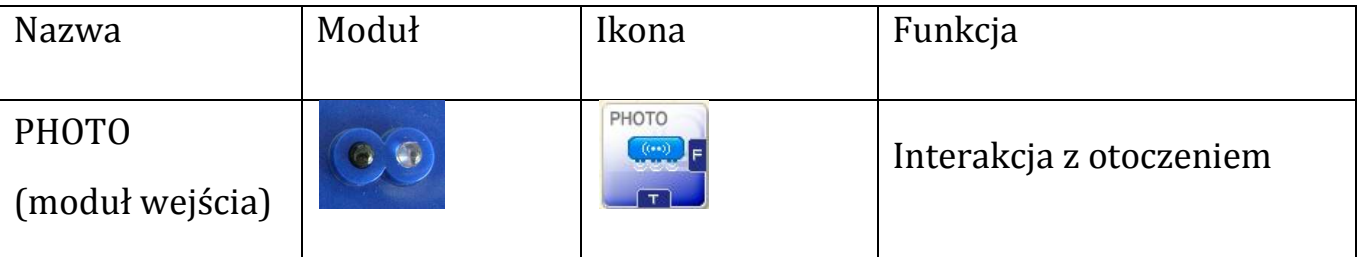

#### *Tabela 1*

Moduł PHOTO posiada dwa wyjścia (tab. 1) T (true – z ang. prawda) i F (false – z ang. fałsz). Jest to moduł logiczny wejściowy typu prawda – fałsz. Każdy taki moduł posiada dwa wyjścia. Od spełnienia zdania logicznego danego modułu zależy, które wyjście będzie wybrane.

 $\overline{a}$ \* Fotokomórka jest urządzeniem działającym na zasadzie ciągłego wysyłania przez nadajnik i odbierania przez odbiornik fali świetlnej.

# **WODIIP**

Zdanie logiczne przypisane temu modułowi może być: "przed fotokomórką znajduje się przeszkoda". Za każdym razem kiedy program natrafia na ten moduł prawdziwość tego zdania jest sprawdzana. Jeżeli zdanie jest prawdziwe (true) to program wykonuje polecenia zgodnie z kierunkiem strzałki z wyjścia T, jeżeli jest fałszywe (false) wykonuje polecenia zgodnie z kierunkiem strzałki z wyjścia F.

Program umożliwia ustawienie szczegółowych funkcji modułu PHOTO przy pomocy okna właściwości modułu (rys. 2).

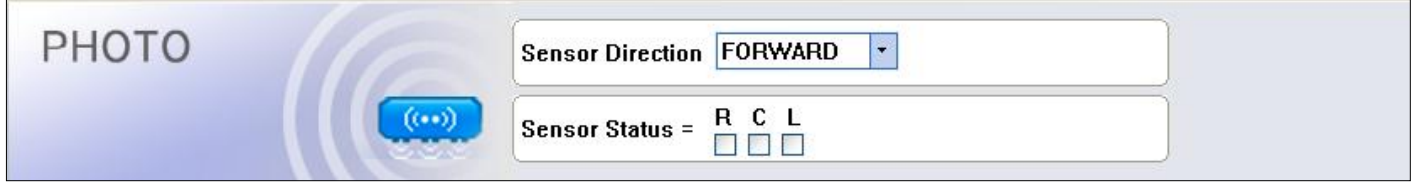

*Rys. 2. Okno właściwości modułu PHOTO*

W oknie właściwości modułu PHOTO możemy wybrać jedną z dwóch pozycji fotokomórek (przód, dół) i jej położenie poziome (lewa, centralna, prawa). Określamy tym samym, do której fotokomórki (lub fotokomórek) odnosi się dany moduł np.: przednia- centralna (rys. 3b)

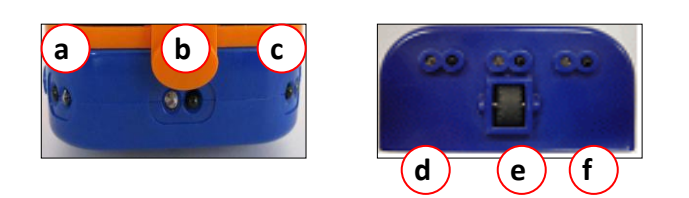

*Rys. 3*

- *a – przednia prawa, b – przednia centralna,*
- *c – przednia lewa, d – dolna prawa,*
- *e – dolna centralna, f – dolna lewa*

**Cel ćwiczenia:** program umożliwiający ominięcie "przeszkody na wprost"

#### **B. Wykonanie ćwiczenia:**

a WODIIP

Uruchom program Mavin Software Beta 2.0

#### **Część 1: Zatrzymanie robota przed przeszkodą**

- Zapisz projekt (nazwij go "przeszkoda\_1") w folderze Project [File] –> [Save]
- START  $\mathsf{D}$ PHOTO **MOTOR** END
- Zbuduj aplikacje (rys. 4)

Ustaw we właściwościach pierwszego modułu MOTOR kierunek naprzód obydwu silniczków z predkościa 6. Tak samo ustaw właściwości drugiego modułu MOTOR z tym że prędkość na 0, a we właściwościach modułu PHOTO ustaw fotokomórkę przednią-centralną.

Jak widać z rysunku 4, robot po uruchomieniu programu będzie jechał do przodu z prędkością 6. Jeżeli natrafi na przeszkodę (zdanie prawdziwe - T) zatrzyma się (drugi moduł MOTOR – prędkość = 0). Robot będzie jechał naprzód jeżeli nie natrafi na żadną przeszkodę (zdanie fałszywe – F).

*Rys. 4*

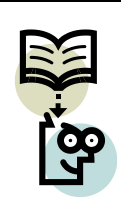

#### **ZAPAMIĘTAJ:**

**Moduł PHOTO posiada dwa wyjścia T (True) i F (False), które program preferuje w zależności od spełnienia zdania logicznego.**

- Zapisz program [File] –>[Save]
- Skompiluj program

**WODIIP** 

Wybierz z głównego menu [Compile] a następnie [Compile]

- Podłącz robota z komputerem przewodem USB
- Włącz robota MA-VIN

Przycisk znajduje się na płycie głównej robota obok portu USB

Wgraj program do pamięci robota

Wybierz z głównego menu [Compile] a następnie [Download]

Uruchom program

Program zostaje uruchomiony automatycznie po wgraniu go do pamięci robota

#### **Część 2: Ominięcie przeszkody przez robota**

- Utwórz nowy projekt [File] –> [New]
- Zapisz projekt (nazwij go "przeszkoda\_2") w folderze Project [File] -> [Save]
- Zbuduj aplikacje łącząc moduły według schematu (rys. 6)

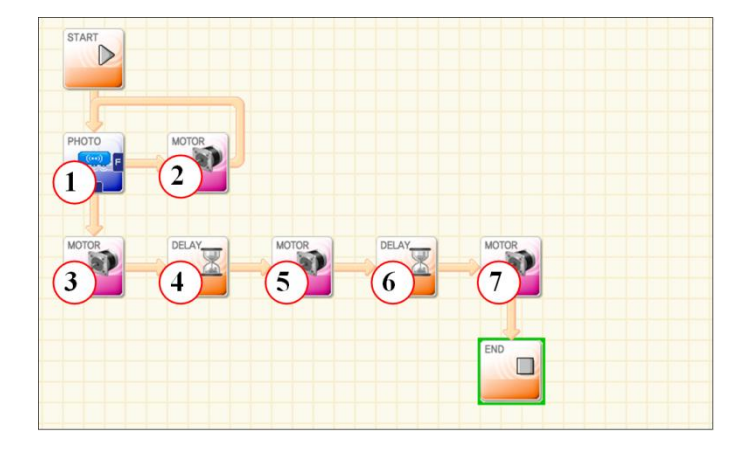

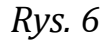

Właściwości modułów (rys. 6) powinny być ustawione następująco:

1 – przednia-centralna,

**WODIP** 

- 2 kierunek naprzód, oba silniczki, prędkość 8,
- 3 kierunek do tyłu, oba silniczki, prędkość 8,
- 4 opóźnienie 2 [1/10s],
- 5 kierunek naprzód, prawy silniczek, prędkość 8,
- 6 opóźnienie 2 [1/10s],
- 7 kierunek naprzód, oba silniczki, prędkość 8,

Jak widać z rysunku 6, robot po uruchomieniu programu będzie jechał do przodu z prędkością 8. Jeżeli natrafi na przeszkodę (zdanie prawdziwe - T) wycofa z prędkością 8 przez 0,2 sekundy i skręci w lewo w 0,2 sekundy i pojedzie naprzód z prędkością 8. Robot będzie jechał naprzód jeżeli nie natrafi na żadną przeszkodę (zdanie fałszywe – F).

Dzięki zastosowaniu strzałce od wyjścia F modułu PHOTO do silniczka nr 2 poprawność zdania logicznego będzie nieustannie sprawdzana przy jeździe do przodu, aż robot natchnie się na przeszkodę.

- Zapisz program [File] –>[Save]
- Skompiluj program

Wybierz z głównego menu [Compile] a następnie [Compile]

- Podłącz robota z komputerem przewodem USB
- Włącz robota MA-VIN

Przycisk znajduje się na płycie głównej robota obok portu USB

Wgraj program do pamięci robota

Wybierz z głównego menu [Compile] a następnie [Download]

Uruchom program

**WODIP** 

Program zostaje uruchomiony automatycznie po wgraniu go do pamięci robota

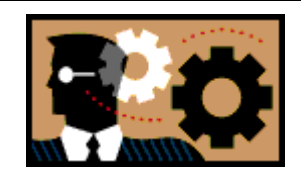

**ZASTANÓW SIĘ:**

**Jak zmodyfikować program, tak by robot omijając przeszkodę znajdującą się na jego drodze powrócił na wcze-**

**śniejszą prostą będącą torem jego jazdy.**

# <span id="page-24-0"></span>**Platforma e-learningowa w praktyce szkolnej wybrane aspekty. Część II**

**Wojciech Błaszczyk**

#### **Edytowanie kursu – zawartość**

#### **Wstęp**

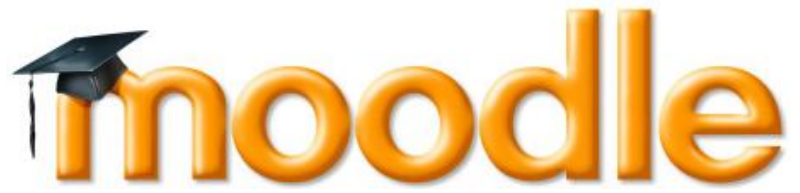

Tworzenie kursu obejmuje dodawanie modułów działań (składowych) do strony głównej aby umożliwić korzystanie z nich uczniom. Możliwa jest dowolna zmiana kolejności utworzonych tematów. W tym celu należy włączyć przycisk "Włącz tryb edycji" w menu Administracja. Przełącznik ten pokazuje albo ukrywa dodatkowe funkcje umożliwiające manipulowanie stroną główną, wyłączmy w sposób analogiczny.

Kiedy tryb edycji jest włączony pojawiają się na stronie poniższe ikony:

- ikona edycji pozwala na aktualizacje zasobu/składowej znajdujących się obok.
- ikona pomocy wyświetla okno z pomocą podręczną.
- otwarte oko oznacza, że zasób/składowa jest widoczna dla studentów. Po kliknięciu zostanie zamknięte.
- zamknięte oko oznacza, że zasób/składowa nie jest widoczna dla studentów. Po kliknięciu zostanie otwarte.
- strzałki przesuwają element w lewo/prawo.
- ikona przesunięcia pozwala na przemieszczanie elementu.
- $\rightarrow$  [[[[[[[[[[[[[[[[[[[[[[[[[]]]]]]] ikona przenieś tutaj pojawia się podczas przenoszenia elementu.
- ikona usuń bezpowrotnie kasuje element.
- [-](http://docs.moodle.org/pl/Grafika:Marker.gif) znacznik pozwala wybrać aktywną sekcję.
- $\Box$  ukrywa pozostałe sekcje.
- wyświetla wszystkie sekcje kursu.

# **WODIP**

### **Zasoby**

Moodle pozwala na zamieszczanie wielu typów zasobów w postaci elektronicznej. Mogą one być dodawane w trybie edycji za pomocą menu rozwijanego.

- 1. Wstaw etykietę pozwala na utworzenie krótkich opisów takich jak: nagłówek, tytuł tworzonego tematu, modułu itp.
- 2. Stwórz stronę tekstową to jeden z najprostszych formatów pozwala na wprowadzenie prostego nie sformatowanego tekstu.
- 3. Stwórz stronę HTML pozwala na większe możliwości formatowania przygotowywanego dokumentu. Możemy wykorzystać wbudowany edytor WYSIWYG.
- 4. Link do pliku lub strony WWW jeżeli posiadamy już przygotowany dokument możemy dołączyć go jako plik, lub odnośnik do strony internetowej.
- 5. Wyświetl katalog plików pozwala na wyświetlenie zawartości katalogu z plikami do modułu i umożliwia uczestnikom wybierać samodzielnie potrzebne pliki.
- 6. Dodaj pakiet IMS jeżeli nasz moduł jest przygotowany w formacie IMS (np. w programie eXe) to ta opcja pozwala na dołączenie do kursu.

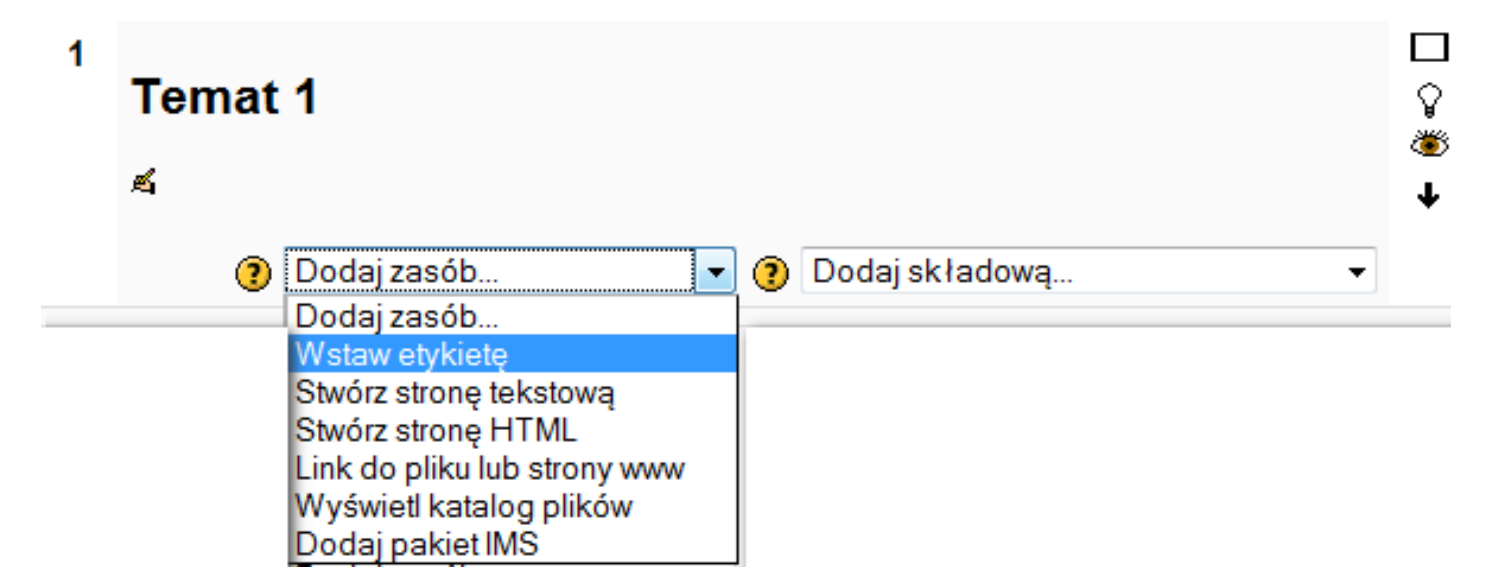

### **Rysunek 1**

27

### **Składowe**

Aby dodać nową składową kursu należy przejść do tematu lub sekcji ekranu i wybrać rodzaj składowej z menu podręcznego. Oto krótkie omówienie wybranych standardowych składowych kursów w Moodle:

- 1. Prace studentów mogą być dostarczane i oceniane przez nauczycieli z użyciem Zadań:
	- a. Prześlij plik
	- b. Zadanie offline
	- c. Tekst online
- 2. Treść kursu możemy zamieścić za pomocą np. SCORMów.

Platforma oferuje znacznie więcej możliwości wstawiania składowych np. bardzo rozbudowany moduł Quizów, Lekcja, Czat, Warsztaty, Głosowania czy inne komponenty standardowe. Można również rozszerzać słownik zasobów o moduły niestandardowe.

### **Praca z plikami i folderami**

### **Wstęp**

System Moodle dla każdego kursu tworzy odrębny folder (przestrzeń na platformie), w którym są przechowywane wszelkie pliki przesłane przez nauczycieli i uczniów w ramach tego kursu. Do tej grupy materiałów należą:

- wykładów, slajdy, prezentacje;
- zdjęcia, obrazy, filmy, animacje i wykresy;
- pliki/prace zgłaszane w ramach kursu przez uczniów.

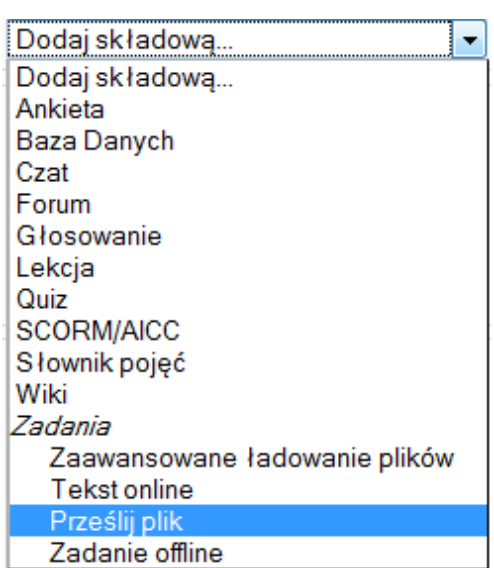

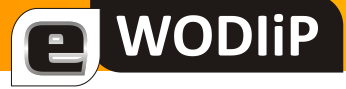

#### **Rysunek 2**

a WODIIP

Możliwym rozwiązaniem w dwóch pierwszych przypadkach jest umieszczenie tych zasobów na innych serwerach i udostępnianie ich jedynie w formie linku do strony www. Jednak właściwsze jest przesyłanie wszystkich materiałów opracowanych dla kursu do Moodle i przechowywanie wśród *Plików*. Przeciwwskazaniami mogą być:

- prawa autorskie jeśli nie mamy praw do pliku, to nie kopiujmy go do naszej instalacji Moodle, możemy przecież uczniom dać do niego link;
- rozmiar pliku przechowywanie wielu filmów czy plików dźwiękowych może nadmiernie obciążyć nasz serwer Moodle, a poza tym dla plików obowiązuje ograniczenie rozmiaru ustawione przez administratora Moodle i ewentualnie zaostrzone przez nauczyciela.

#### **Zarządzanie plikami**

Dostęp do całości plików zgromadzonych dla kursu mają tylko osoby o odpowiednich uprawnieniach do kursu czyli Administrator lub Prowadzący z prawem do edycji. Dostępna jest w bloku *Administracja* opcja *Pliki*. Jej wybranie przenosi nas na stronę zarządzania plikami.

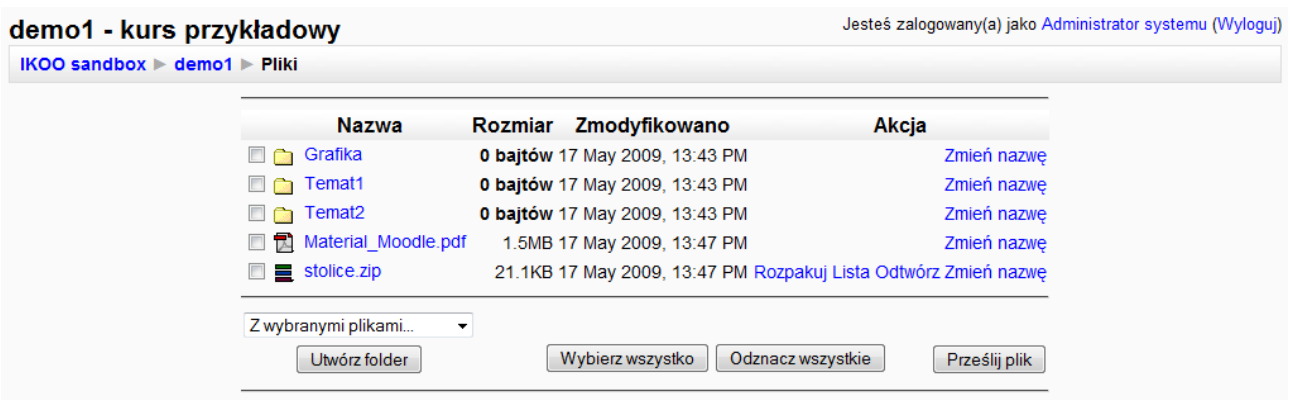

#### **Rysunek 3**

Na stronie tej widzimy wykaz plików oraz folderów związanych z kursem. Foldery są oznaczone ikonką "żółtej Teczki", a pliki – ikonką dobraną odpowiednio do typu pliku (zip, html, pdf, jpg itp.).

### **Informacja o pliku/folderze**

**E** WODIIP

Dla każdego pliku/folderu możemy obejrzeć związaną z nim informację, czyli nazwę, aktualny rozmiar (dla folderu jest to sumaryczny rozmiar zgromadzonych w nim plików), datę utworzenia oraz wykaz operacji (Akcji), które możemy na danym pliku/folderze wykonać.

### **Zawartość pliku/folderu**

Do każdego pliku lub folderu możemy wejść klikając na jego ikonkę lub nazwę. W przypadku pliku otworzy się odpowiednia aplikacja prezentująca nam zawartość pliku (np. Adobe Acrobat Reader dla pliku pdf lub IrfanView dla pliku jpg). W przypadku folderu otworzy się strona analogiczna, jak aktualnie oglądana, tylko z zawartością wybranego folderu. Warto zwrócić uwagę, że na stronie tej, wśród folderów pojawi się pozycja "Katalog nadrzędny" – klikamy na nią, gdy chcemy wrócić do folderu nadrzędnego.

#### **Akcja**

Dla każdego folderu i pliku możliwe jest wykonanie akcji:

- Zmień nazwę
- Edytuj jej wybranie powoduje uruchomienie edytora tekstu lub tekstu zapisanego w html. Jest to wbudowany edytor Moodle.
- Dla plików .zip dostępny jest inny zestaw akcji.

#### **Operacje grupowe**

Korzystając z kratki przed ikonką pliku/folderu możemy daną pozycję zaznaczyć "ptaszkiem". Możemy także zaznaczyć wszystkie pozycje jednocześnie (klikając na przycisk Wybierz wszystko) lub jednocześnie usunąć wszystkie zaznaczenia (klikając na przycisk Odznacz wszystko). Zaznaczoną grupę plików/folderów możemy:

- przesunąć do innego folderu po wyborze tej opcji z listy z wybranymi plikami widoczny jest komunikat o wyborze folderu, do którego chcemy przenieść wybrane elementy. Docelowy folder wybieramy wędrując za pomocą ikonek *Katalog nadrzędny* bądź wybierając konkretny folder z aktualnego spisu. Gdy znajdziemy się we właściwym katalogu, klikamy na przycisk Przesuń pliki tutaj. Uwaga: przycisk ten pojawia się dopiero wtedy, gdy wyjdziemy z folderu zawierającego zaznaczone pliki, np. klikając na *Katalog nadrzędny*.
- usunąć całkowicie wybór tej opcji powoduje skasowanie wszystkich plików/folderów (wraz z zawartością) z wybranej grupy; z oczywistych względów należy z tej opcji korzystać BARDZO OSTROŻNIE!
- utworzyć archiwum zip po wyborze tej opcji wybrane pliki/foldery są pakowane do jednego pliku typu zip, a w trakcie pakowania są dodatkowo kompresowane (tzn. w miarę możności jest zmniejszana ich objętość);

### **Utwórz folder**

**WODIP** 

Na stronie mamy jeszcze przycisk "Utwórz folder". Wybranie go przenosi nas na stronę, na której możemy podać nazwę nowego folderu – zostanie on utworzony w aktualnie widzianym folderze.

### **Prześlij plik**

Kliknięcie na przycisk "Prześlij plik" przenosi nas na stronę, na której podamy skąd system Moodle ma wziąć plik, który chcemy dołączyć do materiałów zgromadzonych w kursie. Musi być to plik na naszym lokalnym komputerze – podajemy jego nazwę (z pełną ścieżką prowadzącą do katalogu, w którym jest zapisany) lub przyciskiem Choose otwieramy okienko przeglądania i wybieramy z niego plik, który chcemy przesłać do Moodle. Po wyborze pliku klikamy na przycisk "Prześlij ten plik".

Uwaga: jeśli prześlemy plik o takiej samej nazwie, jak istniejący w aktualnym folderze, to Moodle bez ostrzeżenia zastąpi stary plik nowym. Jest to pożądane tylko w przypadku aktualizacji, w innym przypadku spowoduje zniszczenie poprzedniego pliku.

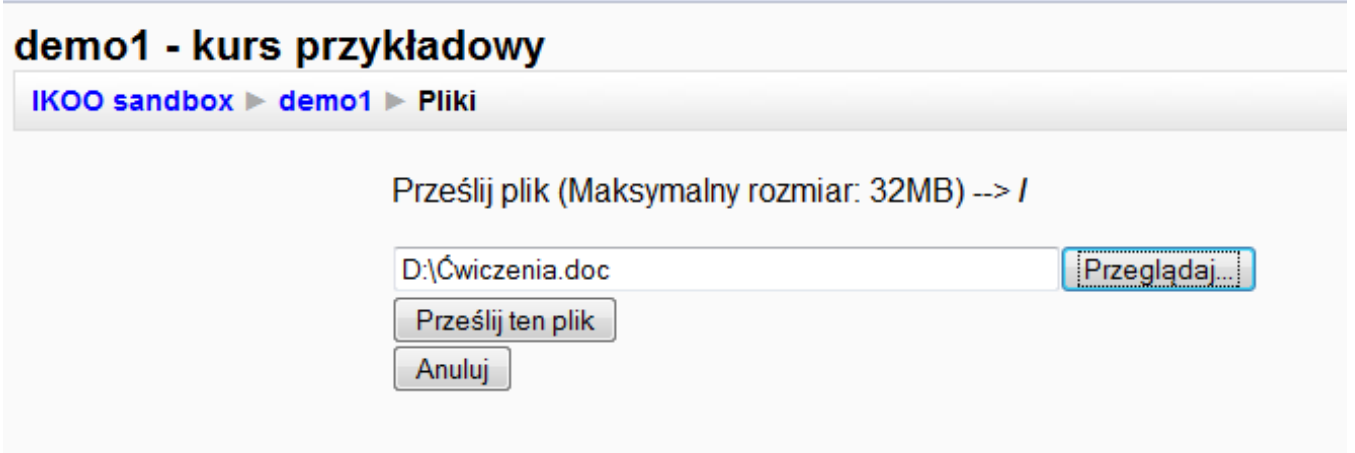

#### **Rysunek 4**

#### **Pliki uczniów**

a WODIIP

Wśród plików związanych z kursem znajdują się także pliki przesyłane przez uczniów, jako rozwiązania zadań czy wymagane prace. Jest na nie przeznaczony w każdym kursie specjalny folder o nazwie *moddata*. W folderze tym Moodle tworzy sobie własną strukturę folderów, by odpowiedzi nadsyłane jako rozwiązania różnych zadań pamiętać w odrębnych miejscach. Platforma samodzielnie tworzy odpowiednią strukturę katalogów.

Uwaga: plików w tym folderze lepiej lekkomyślnie nie usuwać i nie poprawiać, chociaż jako Administrator czy Prowadzący mamy taką możliwość. W ten sposób niszczymy lub zmieniamy prace nadsyłane przez uczniów.

#### Edukacja w drodze do społeczeństwa informacyjnego

#### **Udostępnianie plików**

Uczeń nie ma bezpośredniego dostępu do zgromadzonych w kursie plików – nie widzi bloku *Administracja* i opcji *Pliki*. Plik lub cały folder nauczyciel może udostępnić uczniom dodając do zajęć zasób typu: *Link do pliku lub strony WWW* lub *Wyświetl katalog plików*.

### **Link do pliku lub strony WWW**

Dokonując wyboru *Link do pliku lub strony WWW* otwiera się strona

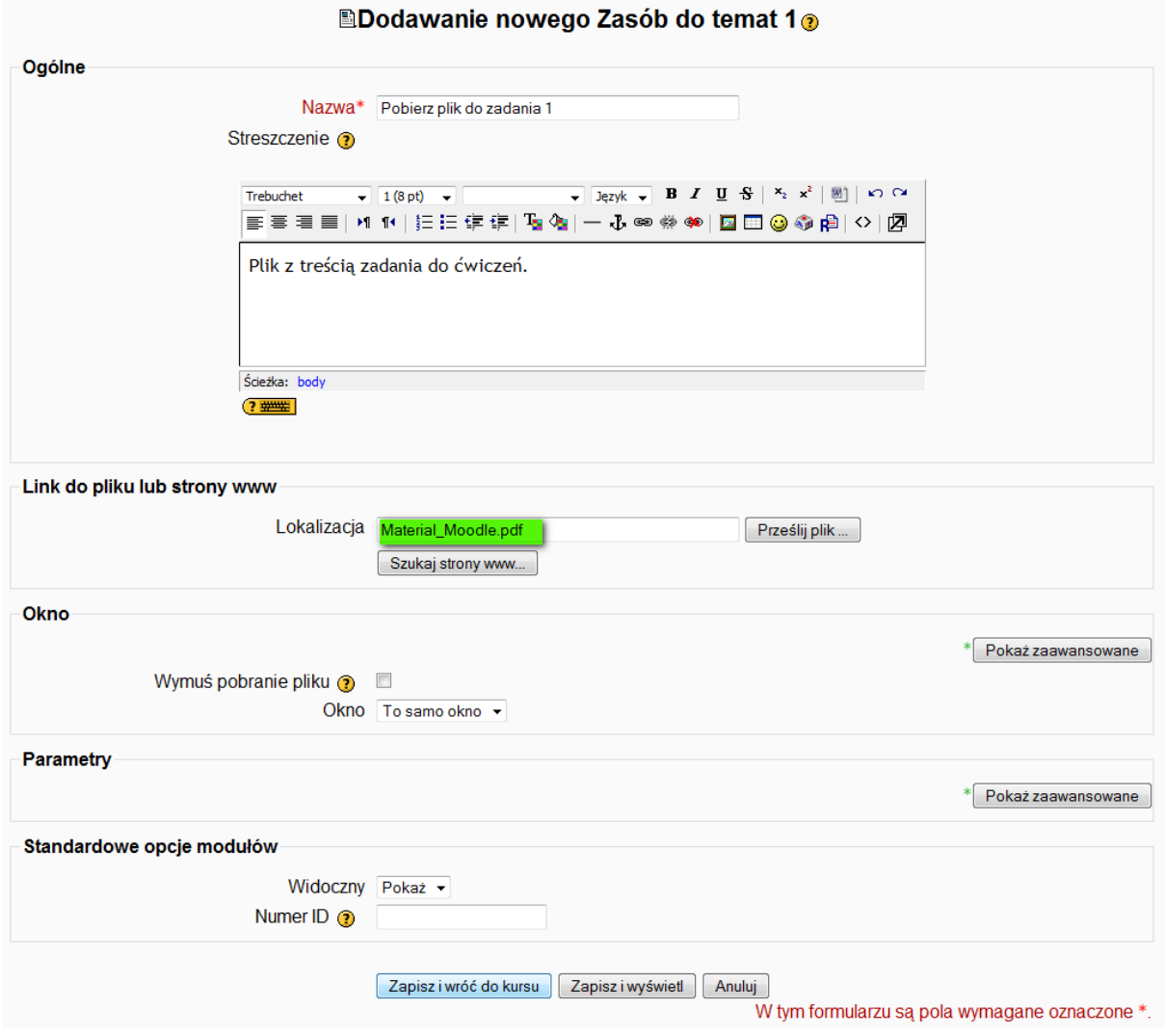

### **Rysunek 5**

# a WODIIP

podobna do pokazanej na rys. powyżej. Na stronie tej podajemy nazwę – pod taką nazwą link pojawi się w zajęciach kursu (może to być nazwa liku, ale nie musi, na przykład plik *Pobierz plik do zadania*). Streszczenie to krótki opis zasobu (jego podawanie nie jest konieczne) – jest on widoczny wtedy, gdy oglądamy listę wszystkich zasobów kursu. Kolejne pola i przyciski są przeznaczone na wskazanie pliku, który zamierzamy przesłać:

- możemy w polu Lokalizacja wpisać adres strony WWW, który chcemy załączyć uczniom w kursie, np.<http://ikoo.wodip.opole.pl/>
- możemy przejść do wyszukiwania strony klikając na przycisk "Szukaj strony WWW", otwieramy w ten sposób okno wyszukiwarki internetowej, np. Google; po znalezieniu właściwej strony kopiujemy jej adres, zamykamy okienko wyszukiwania i wpisujemy adres w pole Lokalizacja;
- możemy kliknąć na przycisk "Prześlij plik..." spowoduje to otwarcie okienka prezentującego pliki zgromadzone dla kursu; korzystając z tego okienka możemy przejść do katalogu, gdzie jest nasz plik i kliknąć przy nim na słowo "Wybierz"; możemy także na stronie z plikami kliknąć na przycisk "Prześlij plik" – otwieramy okienko umożliwiające przesłanie pliku z lokalnego komputera do Moodle (jak w czasie zwykłego przesyłania).

#### Uwagi:

- 1. czasami po przesłaniu pliku Moodle otwiera go aby powrócić do Moodle wystarczy zamknąć okienko z plikiem i wrócić w Moodle do swojego kursu.
- 2. w okienku służącym do podawania namiarów pliku istnieją przyciski umożliwiające pokazanie dodatkowych opcji (Pokaż zaawansowane/Ukryj zaawansowane) – opcje te służą do podjęcia decyzji w jakim okienku będzie pokazywany zasób, gdy uczeń kliknie na link; na początku można sobie te opcje daro-

wać pozostawiając je w pozycji domyślnej, potem można z nimi poeksperymentować.

#### **Zarządzanie użytkownikami**

a WODIIP

Aby użytkownik mógł korzystać z systemu, trzeba wpierw utworzyć dla niego konto. Z punktu widzenia systemu utworzenie konta polega po prostu na dodaniu do bazy danych specjalnego zapisu zawierającego informacje o użytkowniku. Przy każdym logowaniu użytkownik jest proszony o podanie tajnego hasła. Proces weryfikacji hasła nazywa się uwierzytelnianiem. W opcji "Konta" panelu *Administracja serwisu* znajdują się odnośniki:

- Przeglądaj listę użytkowników Wielokrotne akcje na użytkownikach Dodaj nowego użytkownika Prześlij użytkowników Wysłanie obrazów użytkowników Pola w profilu użytkownika
- E Konta · Przeglądaj listę użytkowników - Wielokrotne akcje na użytkownikach Dodaj nowego użytkownika · Prześlij użytkowników Wysyłanie obrazów użytkowników Pola w profilu użytkownika **Rysunek 6**

Opcja *Dodaj nowego użytkownika* pozwala na założenie konta nowe użytkownikowi. Jej pierwsza sekcja, bez rozwinięcia opcji dodatkowych (oznaczonych zielona gwiazdką) wygląda następująco:

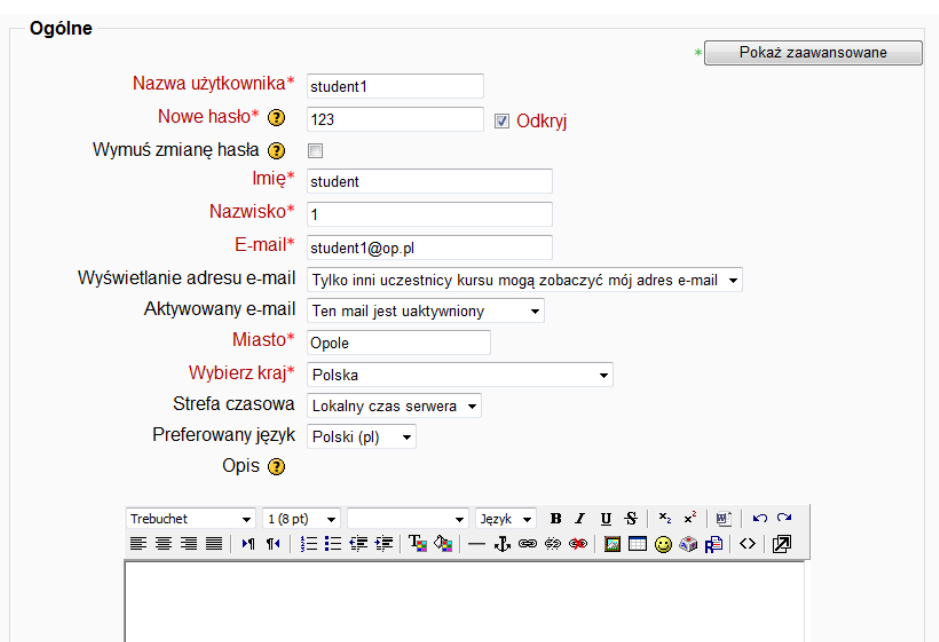

#### **Rysunek 7**

E WODIIP

Pola oznaczone czerwoną gwiazdką muszą być wypełnione podczas zakładania konta:

- Nazwa użytkownika (login),
- Nowe hasło (Administrator nadaje hasło domyślne startowe),
- Imię
- Nazwisko
- E-mail
- Miasto
- Wybierz kraj

Po wprowadzeniu pól obligatoryjnych, dla pozostałych ustawiamy wartości domyślne należy zatwierdzić zmiany klikając w przycisk "Zmień profil".

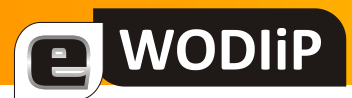

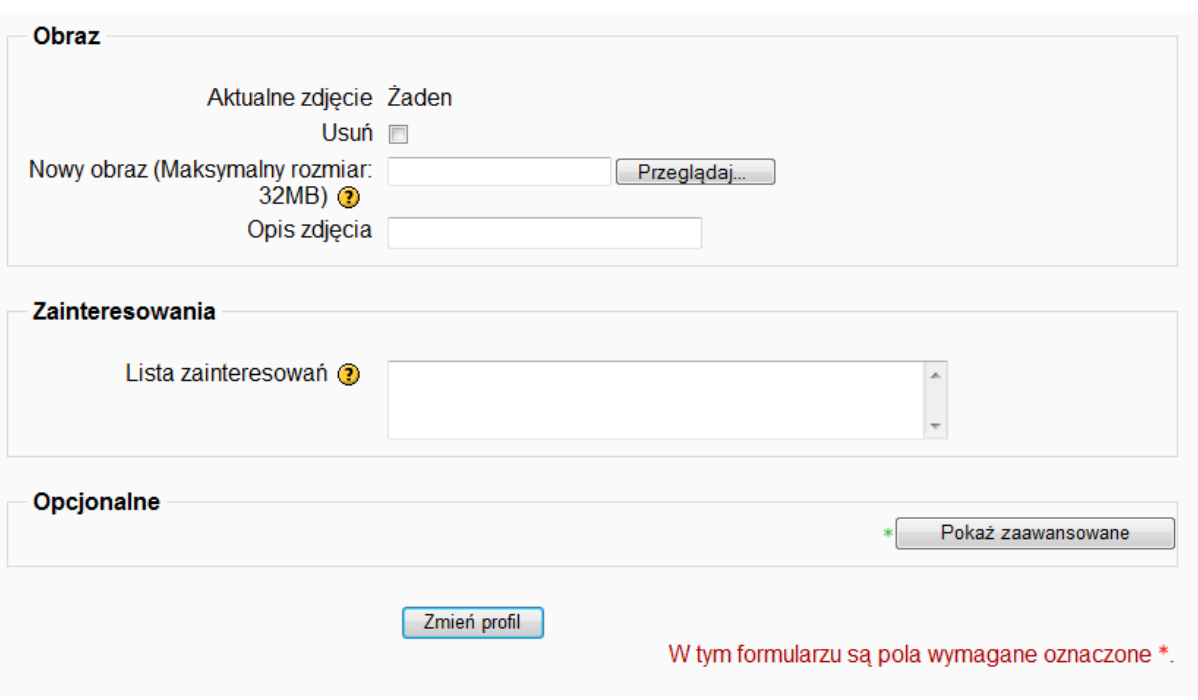

### **Rysunek 8**

Zatwierdzając utwożenie nowego użytkownika platforma przenosi nas do ekranu Przeglądaj listę użytkowników:

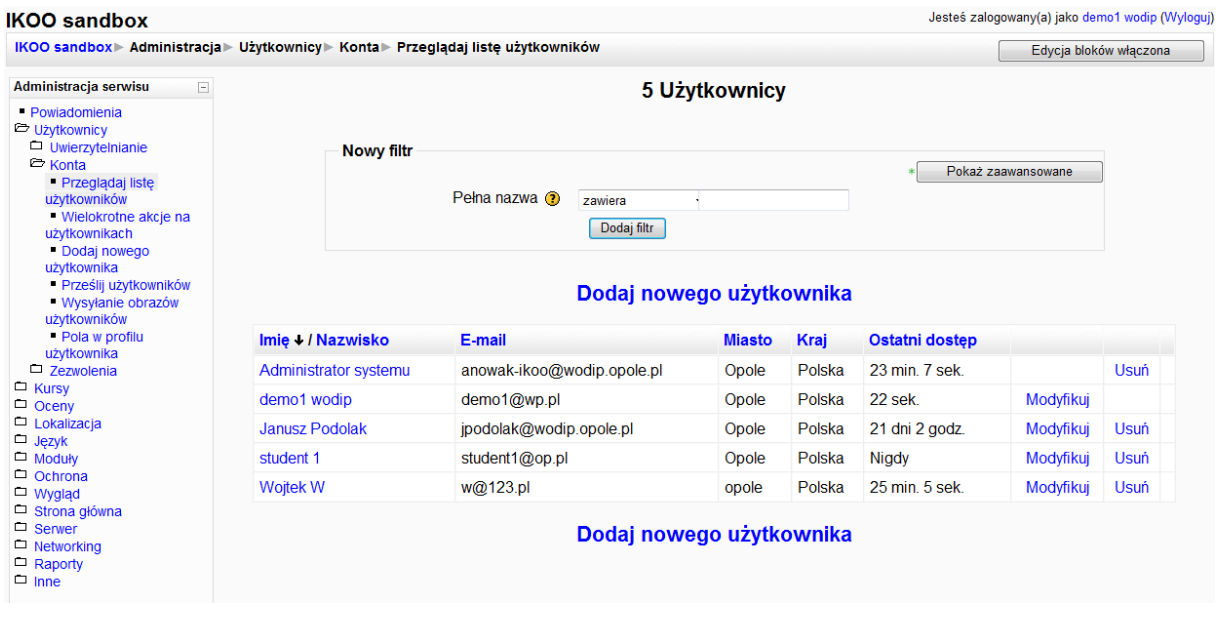

**Rysunek 9**

#### **Administrowanie użytkownikami wewnątrz kursu**

Użytkownik istnieje w systemie globalnie, niezależnie od tego, na jakie kursy jest zapisany. Dlatego wewnątrz kursu można zmieniać tylko te informacje o użytkownikach, które są związane z ich aktywnością i rolą w tym kursie. Przeglądanie i modyfikowanie listy uczestników kursu udostępnia panel *Osoby*:

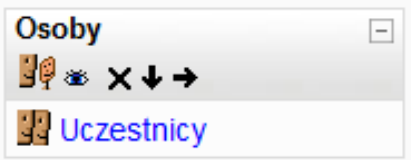

a WODIIP

#### **Rysunek 10**

W panelu *Administracja* znajdują się dwie opcje związane z zarządzaniem użytkownikami: *Przypisz role* (wewnątrz kursu) i *Grupy*:

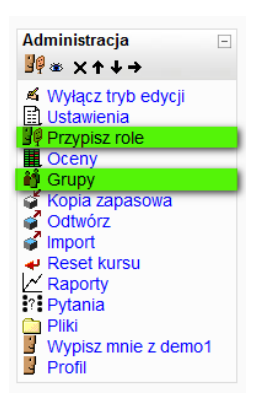

#### **Rysunek 11**

Oznacza, to iż Studenta1, którego profil został utworzony w przykładzie powyżej możemy "zapisać" do kursu na dwa sposoby:

1. Przypisz rolę, po kliknięciu pojawi się ekran:

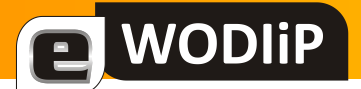

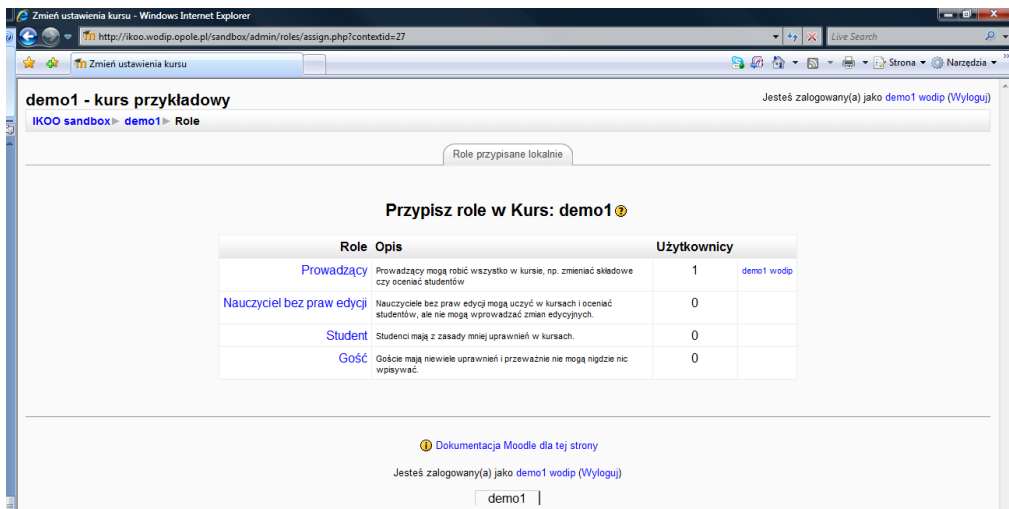

### **Rysunek 12**

Na którym wybieramy wiersz *Student,* następnie zaznaczmy wybraną osobę z listy i klikamy przycisk dodaj.

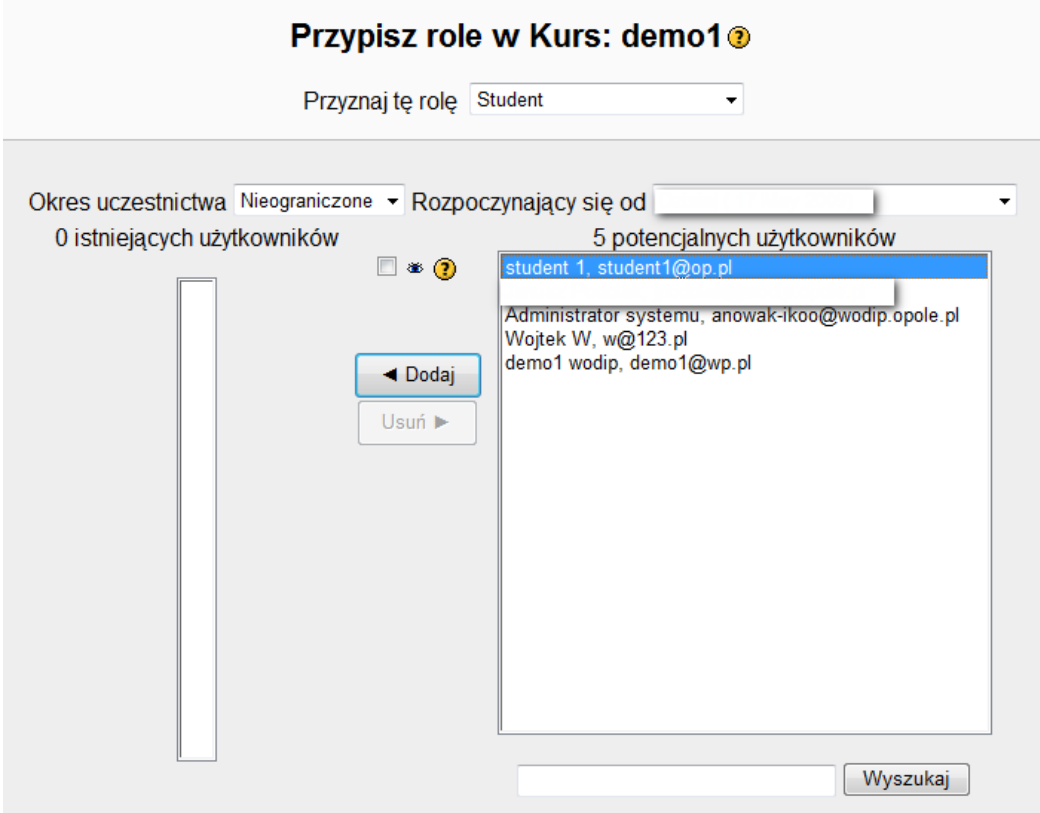

**Rysunek 13**

Prawidłowość przeprowadzonych czynności możemy potwierdzić wyświetlając ponownie ekran *Przypisz role z* panelu administracyjnego.

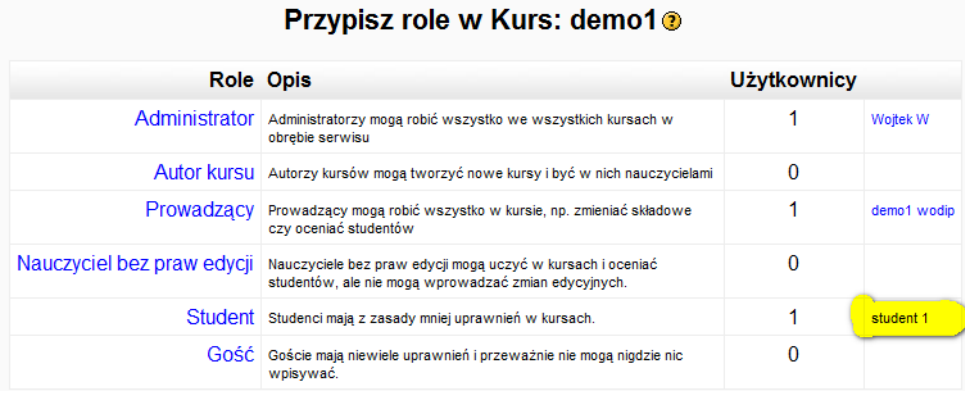

#### **Rysunek 14**

**WODIP** 

2. Drugi sposób wykorzystuje mechanizm grup. Polega on na utworzeniu w kursie grupy (grup) i zapisywaniu studentów do tych grup.

W przykładzie utworzona została grupa GDemo1 (wybierając przycisk *Utwórz grupę* i wypełniając pola obligatoryjne. Do tej grupy zapisujemy Studenta1 wybierając przycisk *Dodaj usuń użytkowników* 

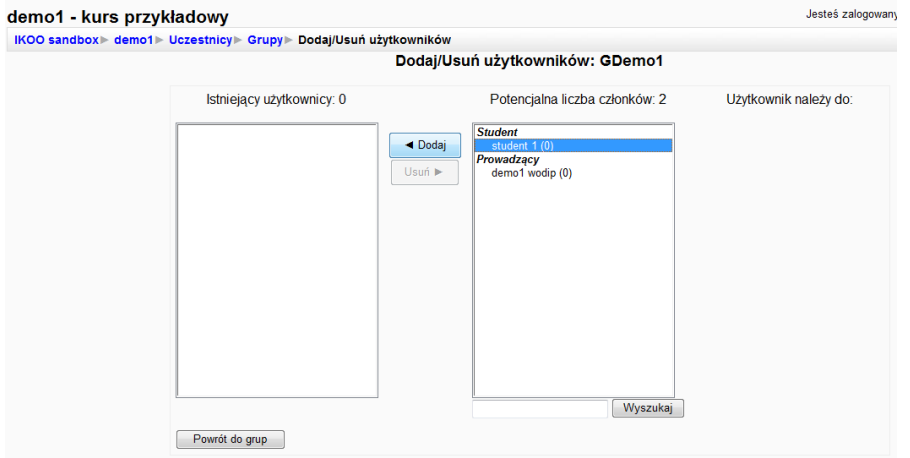

#### **Rysunek 15**

Uczniowie mogą zapisywać się do grupy samodzielnie. Wówczas tworząc grupę ustawiamy hasło dostępu do grupy, które użytkownicy podają zapisując się na kurs.

# <span id="page-39-0"></span>**Sprawozdanie z konkursu na prezentację multimedialną "Zakładam własną firmę"**

**Elżbieta Gabis**

W tym roku szkolnym został zorganizowany przez Wojewódzki Ośrodek Doskonalenia Informatycznego i Politechnicznego w Opolu konkurs na prezentację multimedialną" Zakładam własną firmę". W szkołach został przyjęty z dużym zainteresowaniem, nauczyciele oraz ich uczniowie wyrażają nadzieje, że pomysł będzie kontynuowany w następnych latach, a konkurs na trwałe zapisze się w kalendarz imprez międzyszkolnych. Inspiracją tego przedsięwzięcia stała się idea dotarcia z ofertą konkursową do wszystkich szkół zawodowych województwa, umożliwiając rywalizację uczniom szkół o różnych profilach kształcenia w tym samym turnieju.

Poprzez wybór tematu organizatorzy promują przedsiębiorczość wśród uczniów. Forma pracy polegająca na przygotowaniu prezentacji multimedialnej ma rozwijad zainteresowania i uzdolnienia informatyczne młodzieży oraz stworzyć możliwość sprawdzenia ich

a WODIIP

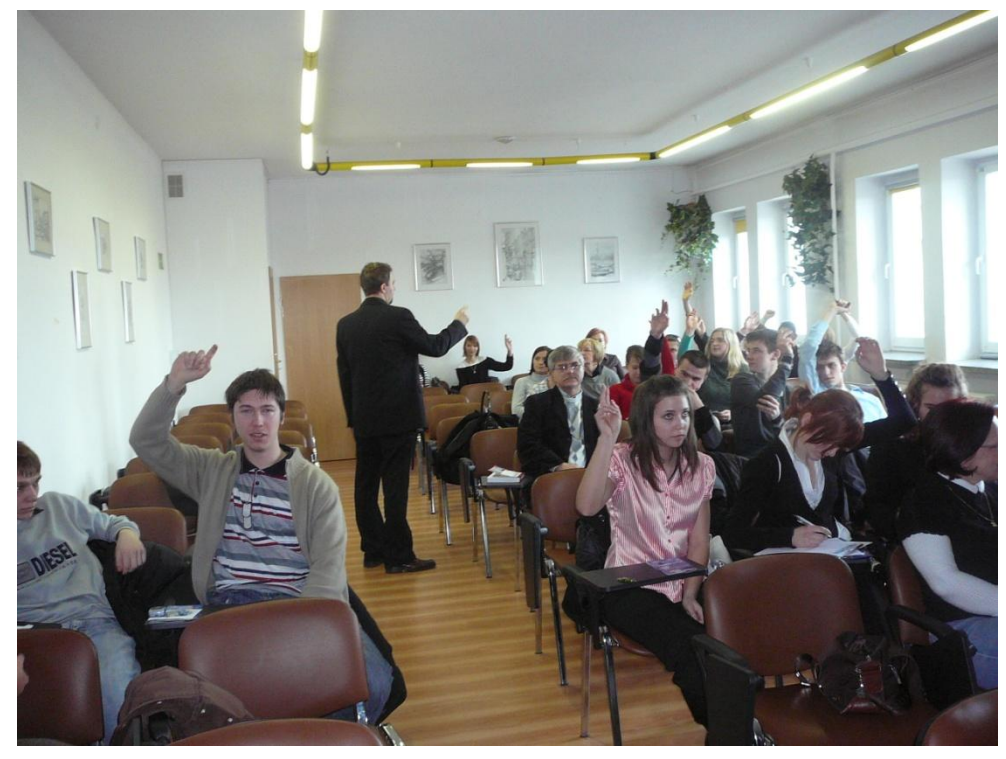

umiejętności z zakresu technologii informacyjnej. Patronat honorowy nad konkursem objął Zamiejscowy Ośrodek Dydaktyczny w Nysie Górnośląskiej Wyższej Szkoły Handlowej w Katowicach oraz Wojewódzki Urząd Pracy w Opolu.

Celem konkursu jest:

**WODIP** 

-rozwijanie zainteresowań i motywowanie uczniów do pogłębiania wiedzy ekonomicznej oraz wspieranie uzdolnień i własnej inicjatywy uczniów,

-rozbudzanie i wzmacnianie postaw oraz zachowań przedsiębiorczych,

-inspirowanie młodzieży do działań kreatywnych,

-tworzenie pozytywnego klimatu wokół działalności biznesowej,

-uświadomienie młodzieży konieczności zachowania się w sposób przedsiębiorczy, jeżeli chce ona realizować własne cele w życiu prywatnym i zawodowym,

-rozwijanie u młodzieży umiejętności poszukiwania informacji i podejmowania na ich podstawie decyzji, planowania i realizacji przedsięwzięć,

-rozwijanie umiejętności posługiwania się technologią informatyczną.

Eliminacje wojewódzkie odbyły się w dniu 1 marca 2010 roku w siedzibie naszej placówki, do których przystąpiło 15 najlepszych uczniów z różnych szkół zawodowych województwa wyłonionych w eliminacjach szkolnych.

Finał obejmował następujące etapy:

1. Prezentację prac przed publicznością i komisją,

 2. Rozwiązanie testu obejmującego wiedzę z zakresu podejmowania działalności gospodarczej.

W skład Wojewódzkiej Komisji Konkursowej wchodzili:

mgr Bożena Węcka- Kierownik Zamiejscowego Ośrodka Dydaktycznego GWSH Nysa

dr Aleksandra Sarapuk- nauczyciel akademicki

#### Edukacja w drodze do społeczeństwa informacyjnego

mgr Elżbieta Gabis- nauczyciel, doradca metodyczny przedmiotów zawodowych WODIiP w Opolu

**WODIP** 

mgr Adam Koj- nauczyciel konsultant ds. przedmiotów zawodowych WODIiP w Opolu,

Dziesięciu najlepszych uczniów zostało nagrodzonych, nagrodą

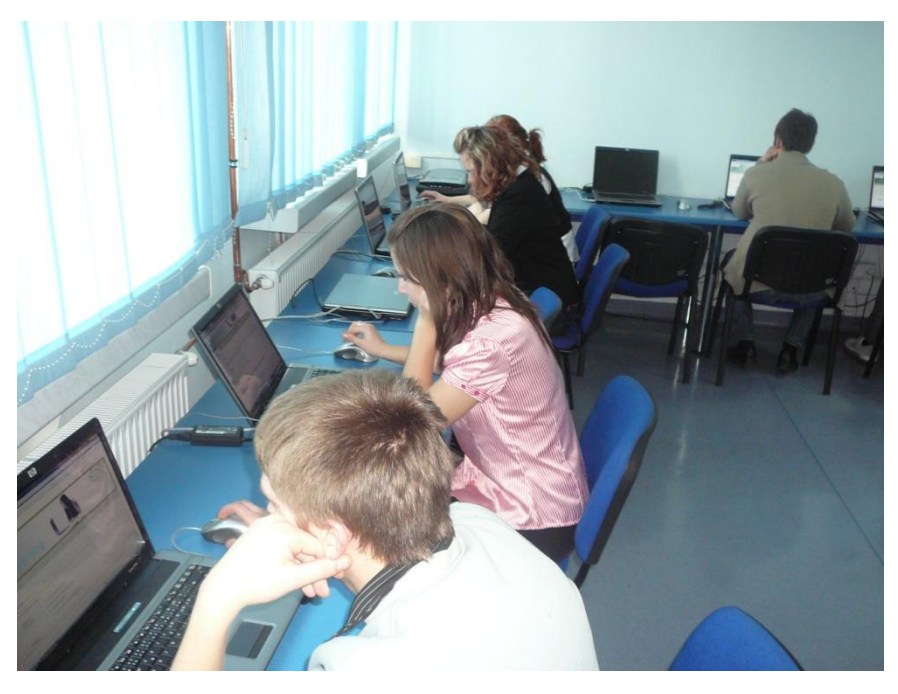

główną był aparat cyfrowy. Wśród zwycięzców znaleźli się:

Michał Stembalski z Zespołu Szkół Budowlanych w Brzegu – I miejsce, Mateusz Jańczyk z Zespołu Szkół Budowlanych w Brzegu – II miejsce, Anna Kozicka z Zespołu Szkół Ekonomicznych w Opolu- III miejsce, Marcin Maleska z Zespołu Szkół Ekonomicznych w Oleśnie- IV miejsce, Paulina Bieniek z Zespołu Szkół Ekonomicznych w Nysie- V miejsce. Pozostali uczestnicy otrzymali dyplomy uczestnictwa w finale.

Wszystkim uczestnikom serdecznie dziękujemy za udział i życzymy wielu sukcesów.

Zwycięzcom konkursu gratulujemy.

Uczestnicy jak i opiekunowie pozytywnie wypowiadali się na temat organizacji konkursu, sądzę, że cele zostały zrealizowane, a w kolejnych latach konkurs będzie się cieszył coraz większą popularnością.

# <span id="page-42-0"></span>**Ćwiczenia z DELPHI for .NET**

**Marian Mysior**

#### *(ciąg dalszy)*

#### *Tablice*

Tablice stanowią grupę (ciąg, macierz itd.) elementów określonego typu.

Deklarujemy je używając nazwy, dwukropka, słowa array, zakresu w nawiasach kwadratowych, słowa of i typu elementów.

Przykład:

tab1: array [0..10] of integer; tab: array [1..1000] of boolean;

Dostęp do poszczególnych elementów tablicy uzyskujemy poprzez ich indeks. Zakres numerowania indeksów wskazujemy w deklaracji.

Tablice mogą być wielowymiarowe.

#### Przykłady:

// tablica dwuwymiarowa tab2: array  $[1..10,1..5]$  of double;

```
// tablica trójwymiarowa
tab2: array [1..10,5..10,0..3] of integer;
```
Można tworzyć również tablice tablic.

Zdefiniowana tablica ma niezmienny rozmiar (jeżeli jest to tablica wielowymiarowa – dotyczy to każdego wymiaru).

#### **Dwiczenie 11. Sito Eratostenesa**

**WODIIP** 

Liczby pierwsze, to liczby naturalne podzielne tylko przez siebie i przez 1.

Znajdziemy wszystkie liczby pierwsze z zakresu od 1 do 10000. Zastosujmy algorytm zwany *sitem Eratostenesa*.

Projekt:

- deklarujemy tablicę wartości logicznych, o indeksach od 2 do 10000, tablicę wypełniamy wartościami True (prawda),
- pozycję analizy ustawiamy na element o indeksie 2

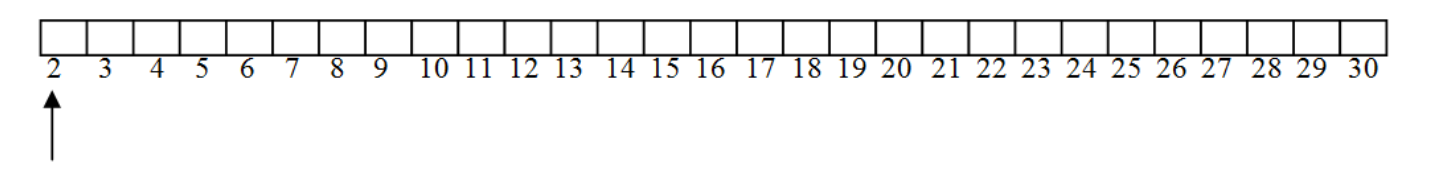

 2 jest liczbą pierwszą, a więc wszystkie jej wielokrotności nie są liczbami pierwszymi - wykreślamy je (False):

10 11 12 13 14 15 16 17 18 19 20 21 22 23 24 25 26 27  $\overline{2}$  $\overline{3}$ 

 przesuwamy pozycję analizy do następnego elementu niewykreślonego (true) i wykreślamy wszystkie jego wielokrotności:

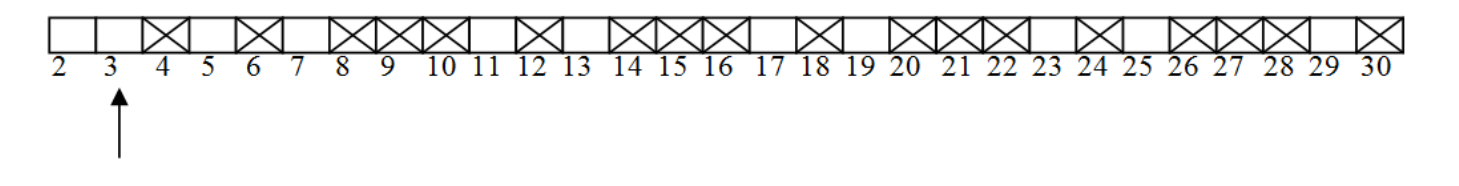

• - powtarzamy poprzedni krok, dopóki nie dojdziemy do końca tablicy:

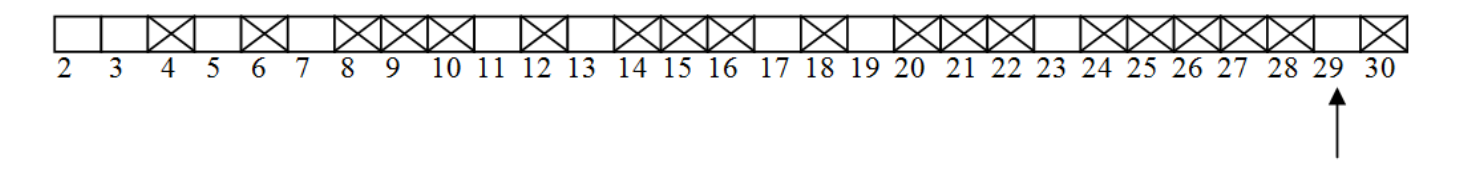

wyprowadzamy wyniki, drukując indeksy elementów niewykreślonych.

Formularz zawierać będzie przycisk uruchamiający szukanie i wielowierszowe okno tekstowe. Jego podstawowe właściwości ustawimy w oknie *Object Inspector*:

Multiline = True,

**WODIP** 

- $\bullet$  ReadOnly = True,
- ScrollBars = Vertical (pionowy pasek przewijania).

procedure TWinForm.Button1\_Click(sender: System.Object; e: System.EventArgs);

const MAX = 10000; // deklaracja wartości stałej

#### var

 //tablica wartości logicznych tab: array [1.. MAX] of boolean;

 poz, i: integer; s: string;

begin

 $s:={}^{\dagger}$  ;

```
for i := 2 to MAX do
        tab[i] := True;//wypełnienie tablicy wartościami 
True
    poz := 2;while poz < MAX do
     begin
        if tab[poz] then
     begin
            i := 2;while i * poz <= MAX do
            begin
                 tab[i * poz] := False; // "wykreślanie"
                 i := i + 1;end;
        end;
        poz:=poz+1;
    end;
    textBox1.Clear();
    for i:=2 to MAX do
        // drukowanie indeksów elementów z wartościami true
        if tab[i] then s := s+i.ToString+ ' ';
    TextBox1.Text := s;
```
**WODIP** 

| <b>RE</b> Sito Eratostenesa                                                                                                    |  |
|----------------------------------------------------------------------------------------------------|--|
| 7 11 13 17 19 23 29 31 37 41 43 47 53 59 61 67 71 73 79 83 89 97 101 103 107<br>235<br>109<br>113 127<br>193<br>199<br>139<br>149<br>163<br>167<br>173<br>179<br>-181<br>191<br>-197<br>211<br>223<br>-227<br>229<br>-233<br>131<br>137<br>151<br>157<br>313 317<br>263<br>269 271<br>283<br>293<br>307 311<br>337 347 349 353 359 367<br>239.<br>-241<br>251<br>257<br>-281<br>-331<br>277<br>373-379.<br>431<br>433 439 443 449 457 461<br>383<br>-389<br>419<br>491<br>499<br>-397.<br>401<br>409<br>-421<br>463.<br>467<br>-479<br>487<br>587 593 599 601<br>503 509<br>563<br>569<br>571<br>577<br>613<br>643<br>521<br>523.<br>547<br>557<br>607<br>619<br>641<br>541<br>-617<br>631<br>647 653 659<br>719 727 733<br>797<br>-691<br>709<br>739 743<br>683<br>701<br>751<br>769<br>787<br>-661<br>673<br>-757<br>-761<br>773<br>677<br>859 863 877 881 883 887 907<br>839<br>853 857<br>911<br>919<br>-929<br>809<br>-811<br>821<br>827<br>829<br>937.<br>941 947<br>-823<br>991 997 1009 1013 1019 1021 1031 1033 1039 1049 1051<br>953 967 971<br>983<br>1063 1069<br>-977<br>1061<br>1109 1117 1123 1129 1151 1153 1163 1171<br>1087 1091<br>1193 1201<br>1093.<br>1097<br>1103<br>1181<br>-1187<br>1237 1249 1259 1277 1279 1283 1289 1291<br>1303 1307<br>1213 1217<br>1229<br>1297<br>1301<br>1223<br>231<br>1319 1321<br>1381<br>1399.<br>1409 1423<br>1429 1433<br>1451 1453<br>1327<br>1361<br>1373.<br>-1427<br>-1439<br>1367.<br>1447<br>1493<br>1499<br>1511<br>1523<br>1543<br>1549<br>1459<br>487<br>1489<br>1531<br>1553<br>1559<br>1567<br>1571<br>1471<br>1481<br>1483<br>1613<br>1579 1583<br>1609<br>1619<br>1621<br>1657<br>1669<br>1693 1697<br>1597<br>1601<br>1607<br>1627<br>-1663<br>1667<br>-1637<br>1789<br>1699 1709<br>1747<br>1753<br>1759<br>1801<br>1811<br>1823-1831<br>1723<br>1733<br>1777<br>1783<br>1787<br>1721<br>1741<br>1913<br>1847 1861<br>1879 1889<br>1901<br>1907<br>1933<br>-1949<br>1951<br>1973.<br>-1979<br>1867<br>1873<br>1931<br>1871<br>1877<br>2039 2053<br>2063 2069 2081<br>1987<br>2017<br>2027<br>2029<br>2087 2089<br>-1993<br>1997<br>1999<br>2003<br>2083<br>2011<br>2113 2129 2131<br>2137 2141 2143 2153 2161 2179 2203 2207 2213<br>2099 2111<br>2221<br>2237 2239<br>2267 2269 2273 2281 2287 2293 2297 2309 2311 2333 2339 2341<br>2243 2251<br>2351 2357<br>2347 |  |
|                                                                                                    |  |
| Znajdź                                                                                                    |  |

Liczby pierwsze – *sito Eratostenesa*

**WODIP** 

#### **Dwiczenie 12. Obliczamy dokładnie silnię z 1000**

Tablice można wykorzystać do przechowywania wartości nie mieszczących się w zmiennych typów prostych (np. long).

Obliczymy silnię z 1000. Ponieważ typ całkowity long pozwala jedynie na przechowanie wartości z 20!, a typ rzeczywisty Double na przybliżone obliczenie silni z maksymalnie 170, zastosujmy tablice do przechowywania wartości silni "po kawałku". Podobną metodę stosuje się przy tzw. pisemnym mnożeniu.

#### **Projekt:**

**WODIP** 

 $\bullet$  Zadeklarujemy tablicę, która pomieści obliczoną wartość silni:

Ustalimy ilość i typ jej elementów. W jednym elemencie tablicy przechowamy 6 cyfr. Zastosujemy typ int. Aby obliczyć, ile elementów powinna mieć tablica, należy oszacować ilość cyfr 1000! Można to zrobić korzystając z wzoru Stirlinga (słownik matematyczny). Wynika z niego, że ilość cyfr można oszacować korzystając z wyrażenia:

 $(n + 0, 5) * log(n) - n/3 + 2$ 

dla n = 1000, ilośd cyfr wynosi w przybliżeniu 2700. Zaokrąglimy to z nadmiarem do 3000. W jednym elemencie tablicy przechowamy 6 cyfr. Potrzeba więc 3000/6, czyli 500 elementów:

const MAX =  $500$ ,

- W pierwszym elemencie tablicy umieścimy wartość początkową:  $a[1] = 1$ , a pozostałe elementy wyzerujemy,
- Wprowadzimy dwie zmienne pomocnicze:  $k = 1$  i  $l = MAX$ , które posłużą do poszukania pierwszego niezerowego elementu z prawej i z lewej strony tablicy, podczas wyliczania kolejnych wartości silni (unikamy w ten sposób niepotrzebnych mnożeń przez 0),
- Wyliczymy kolejne wartości silni, mnożąc aktualną wartość elementu tablicy a<sup>[</sup>j] przez licznik "i" oraz dodając wartość przeniesienia z poprzedniego elementu (na tym polega "pisemne" mnożenie),
- Wydrukujemy wartość silni od elementu o największym, indeksie (z wartością niezerową), do elementu o indeksie 0,
- Podczas wydruku musimy uzupełniać początkowymi zerami każdy element tablicy, mający mniej niż 6 cyfr (zera w środku liczby mają znaczenie).

Formularz będzie mieć podobną budowę jak w ćwiczeniu poprzednim.

```
procedure TWinForm.Button1_Click(sender: System.Object; e:
 System.EventArgs);
```

```
const MAX = 500;
```
WODIP

#### var

```
i, j, k, l, n, p, w: integer;
 a: array [1..MAX] of integer; // deklaracja tablicy
  linia: string;
```
#### begin

linia  $:=$   $"$  ;

n := Int32.Parse(textBox1.Text);

textBox2.Clear(); // wyczyszczenie zawartości okna tekstowego

a[1] := 1; // wartość początkowa

for  $j := 2$  to MAX do  $a[i] := 0;$  // zerowanie elementów tablicy for  $i := 2$  to n do

begin

 $p := 0; k := 1; 1 := MAX;$ 

```
Edukacja w drodze do społeczeństwa informacyjnego
```

```
while a[k] = 0 do k:=k+1; // szukanie elementów ze-
rowych
        while a[1] = 0 do 1:-1-1;l:=l+1;for j := k to l do
        begin
            w := a[j] * i + p; // "mnożenie pisemne"
            p := w div 1000000; // przeniesienie
            a[j] := w - 1000000*p; // zawartość komórki
        end
    end;
    for j:=l downto 1 do
    begin
        for i := 1 to 6 - (a[j] \cdot \text{ToString}). Length do
            linia:=linia+'0';// uzupełnianie zerami do 6 po-
zycji
        linia := linia + a[j].ToString;
    end;
```

```
textBox2.Text := linia;
```
WODIP

end;

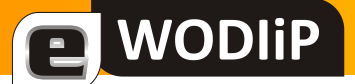

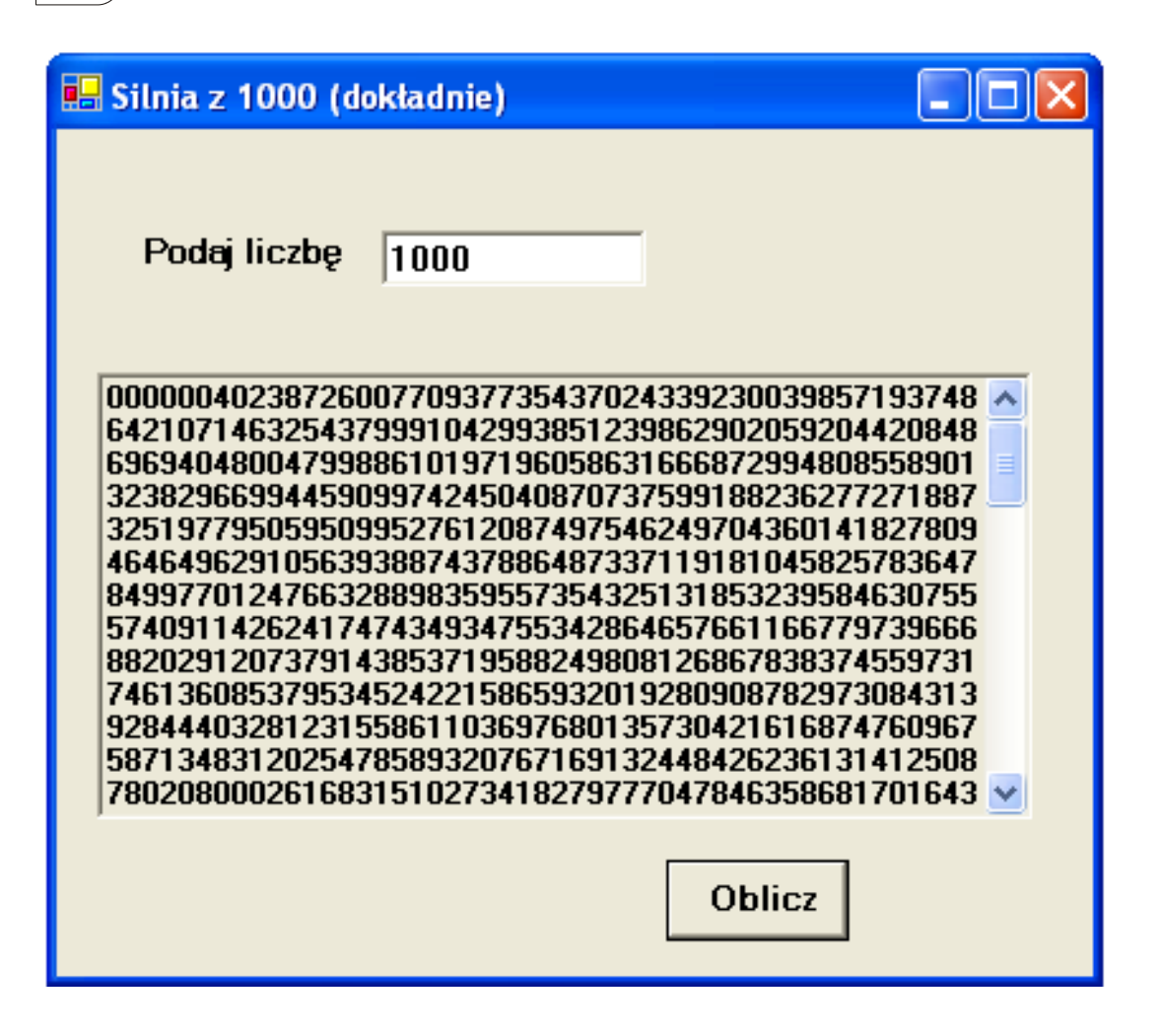

Dokładna wartość 1000!

### <span id="page-51-0"></span>**Test z techniki – gminny konkurs techniczny**

**Zbigniew Kucik**

Prezentując Kwartalniku cykl testów z techniki z poszczególnych etapów konkursu technicznego, od szkolnego do wojewódzkiego, pragnę wyjść na przeciw oczekiwaniom nauczycieli techniki, którzy niejednokrotnie zwracali się do mnie z prośbą o udostępnienie materiałów pozwalających przygotować uczniów do tego konkursu. Około 90% pytań w testach dotyczy treści zawartych w podstawie programowej, więc mogą być wykorzystane do sprawdzania wiedzy uczniów z zakresu techniki. Cały test może być narzędziem sprawdzającym wiedzę uczniów ubiegających się o ocenę celującą z techniki. Uczniowie, którzy nie zdołali zakwalifikować się do wyższego etapu konkursu mają możliwość sprawdzić swoją wiedzę i umiejętności na tym poziomie.

TEST

Test, składa się z 16 zadań (pytań). *Test wypełniamy pismem technicznym*.

Czas na rozwiązanie testu wynosi 45 min.

- 1) *Zaznacz właściwą odpowiedź*. **Stal** [stop](http://pl.wikipedia.org/wiki/Stop_metali) [żelaza z węglem](http://pl.wikipedia.org/wiki/Stop_%C5%BCelaza_z_w%C4%99glem) o zawartości węgla od 0,05% do maksymalnie 2,11% C. Wzrost węgla w stali powoduje:
	- A) Zwiększenie twardości stali.
	- B) Zwiększenie kruchości stali.
	- C) Zmniejszenie twardości stali.

2) *Narysuj i napisz – nazwij tę przekładnię*. Schemat przekładni mechanicznej za pomocą której można przenieść ruch obrotowy z płaszczyzny poziomej na płaszczyznę pionową lub odwrotnie.

……………………………………………………………………………

**WODIP** 

- 3) *Zaznacz właściwą odpowiedź.* Przełożenie przekładni mechanicznej to:
	- A) Stosunek Ø koła napędzającego do Ø koła napędzanego.
	- B) Stosunek ilości zębów koła napędzającego do ilości zębów koła napędzanego.
	- C) Stosunek ilości obrotu koła czynnego do ilości obrotu koła biernego.
- 4) *Zaznacz właściwą odpowiedź*. W rysunku technicznym pola przekroju tj. obszary w których płaszczyzna przecina materiał, kreskuje się linią:
	- A) Cienką kreskową pochyloną pod kątem 45 $^0$ .
	- B) Cienką ciągłą pochyloną pod kątem 45<sup>0</sup>.
	- C) Cienką ciągłą pochyloną pod kątem 75<sup>0</sup>.
- 5) *Zaznacz właściwą odpowiedź*. W rysunku technicznym linie wymiarowe:
	- A) Nie mogą się przecinać.
	- B) Mogą się przecinać.
	- C) Nie powinny się przecinać.

6) *Napisz.* Jaka jest zasadnicza różnica w pracy silnika dwu i czterosuwowego – nazwy tych silników związane są z tą różnicą.

…………………………………………………………………………………………….

**WODIIP** 

7) *Napisz obok rysunku wykonawczego*. Jakie podstawowe operacje technologiczne należy wykonać, aby powstał zaczep (uchwyt) na obraz pokazany na poniższym rysunku? Do dyspozycji mamy blachę o wymiarach 95mm na 55mm i grubości 3 mm.

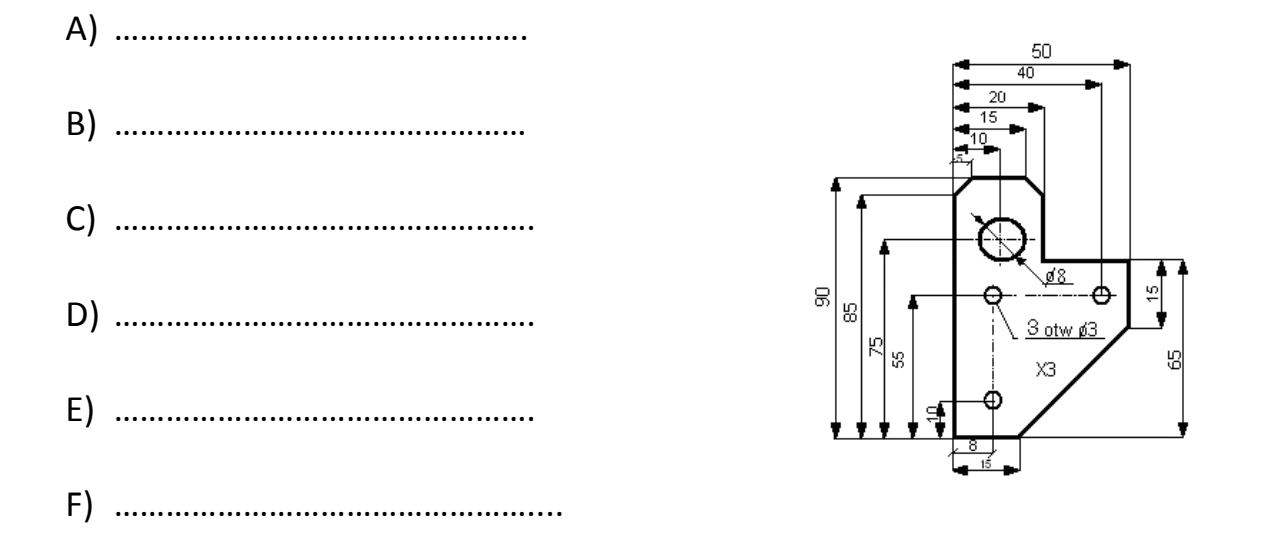

8) Jakich narzędzi i przyrządów użyjesz do poszczególnych operacji przy wykonaniu zaczepu na obraz pokazanego na rysunku w pytaniu poprzednim: *Kolejność wypisywania narzędzi zgodna z wcześniej napisanymi operacjami w pytaniu poprzedni.*

A) ……………………………………………………………………………. B) …………………………………………………………………………….. C) ……………………………. ……………………………………………… D) …………………………………………………………………………… E) ………………………………………………………………………… F) …………………………………………………................................ 9) Narysuj i zwymiaruj w przekroju podłużnym tuleję i wałek. *Wymiary dowolne.*

```
A) rys. tulei. B) rys. wałka
```
**WODIIP** 

10) Zrzutuj na trzy płaszczyzny poniższą figurę w skali 1:2 Strzałka wskazuje kierunek rzutu na płaszczyznę pionową (główną)

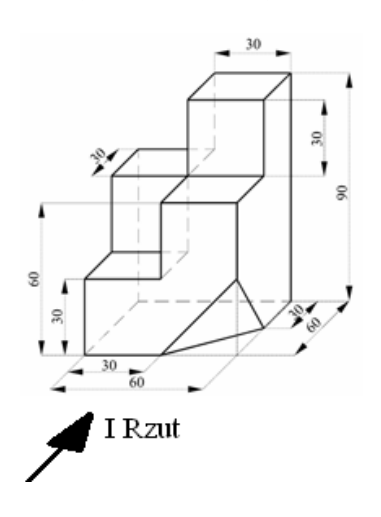

11) Wykonaj rzut na płaszczyznę boczną, a następnie na podstawie trzech rzutów prostokątnych wykonaj szkic figury w rzucie aksonometrycznym.

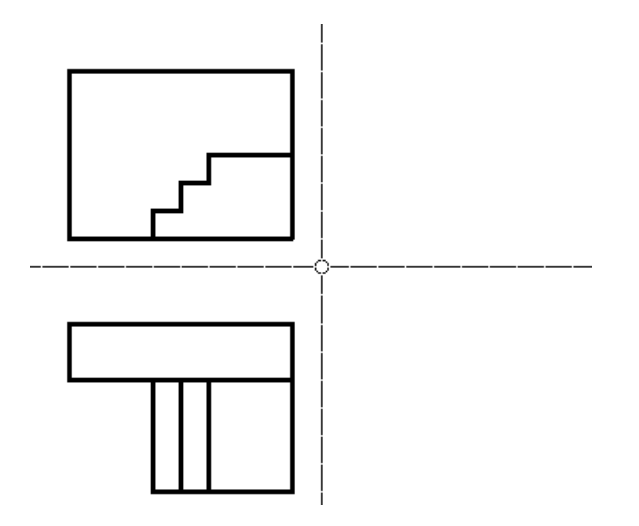

12) Jednym z rodzajów elektrowni wykorzystujących alternatywne źródła energii jest elektrownia wiatrowa. *Przyporządkuj numery z rysunku do nazw w tabeli.*

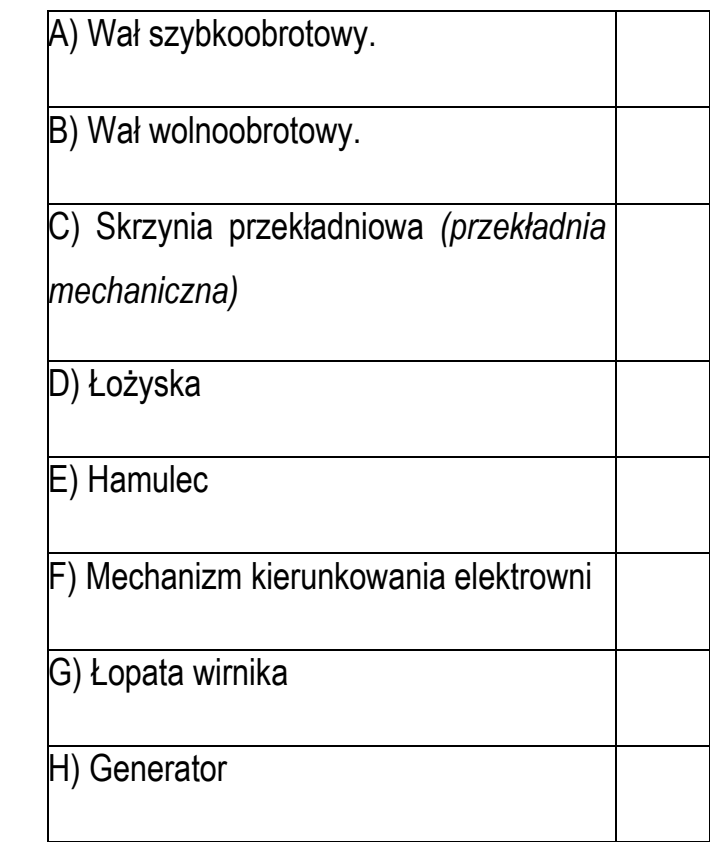

**WODIP** 

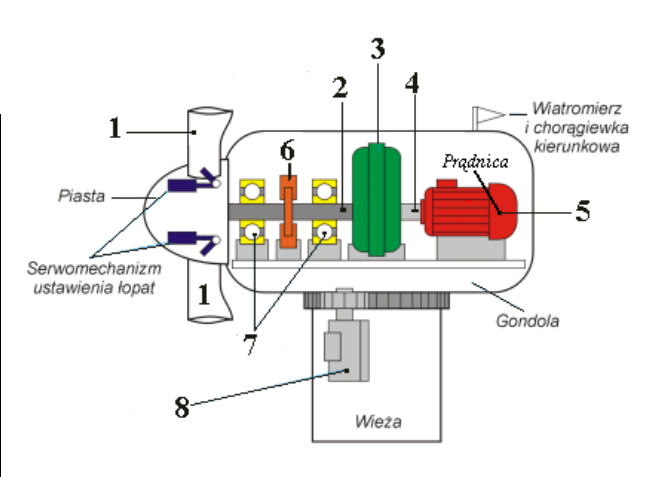

- 13) Przyporządkuj nazwy szczypiec do przedstawionych poniżej ilustracji:
	- A) Szczypce czołowe (obcęgi) …….
	- B) Szczypce uniwersalne (kombinerki) ……..
	- C) Szczypce płaskie ………
	- D) Szczypce okrągłe ……..
	- E) Nożyce do blachy ………..

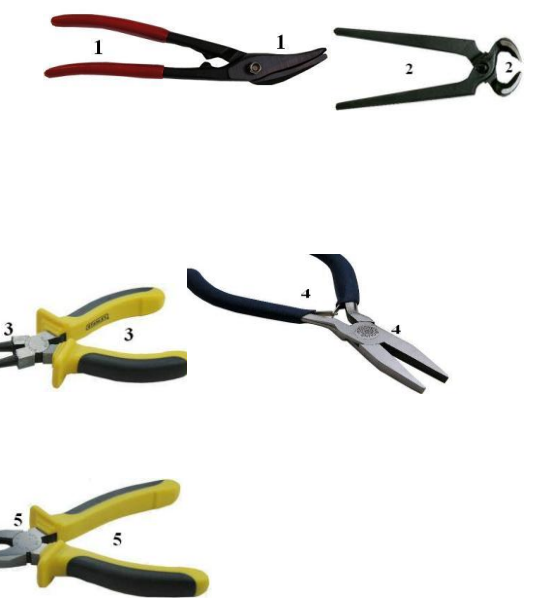

14) *Zaznacz właściwą odpowiedź*. Który z przedstawionych znaków informuje użytkownika drogi, ze znajduje się na drodze z pierwszeństwem przejazdu?

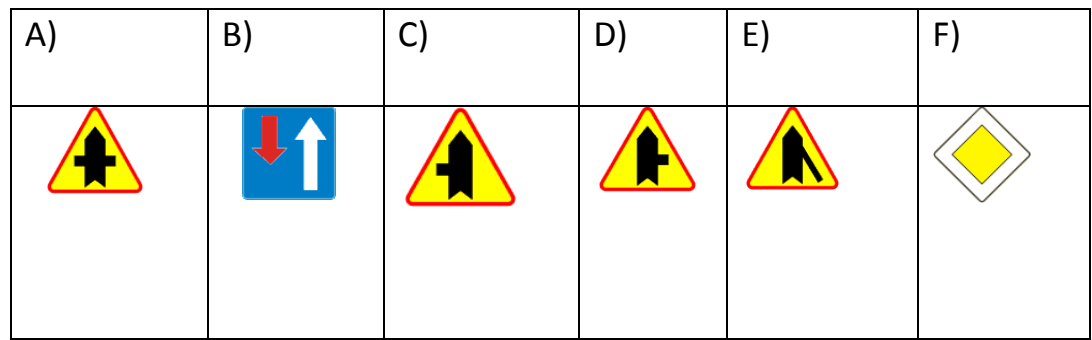

15) *Przepisz lub przerysuj.* Co oznaczają poszczególne elementy na tabliczce znamionowej?

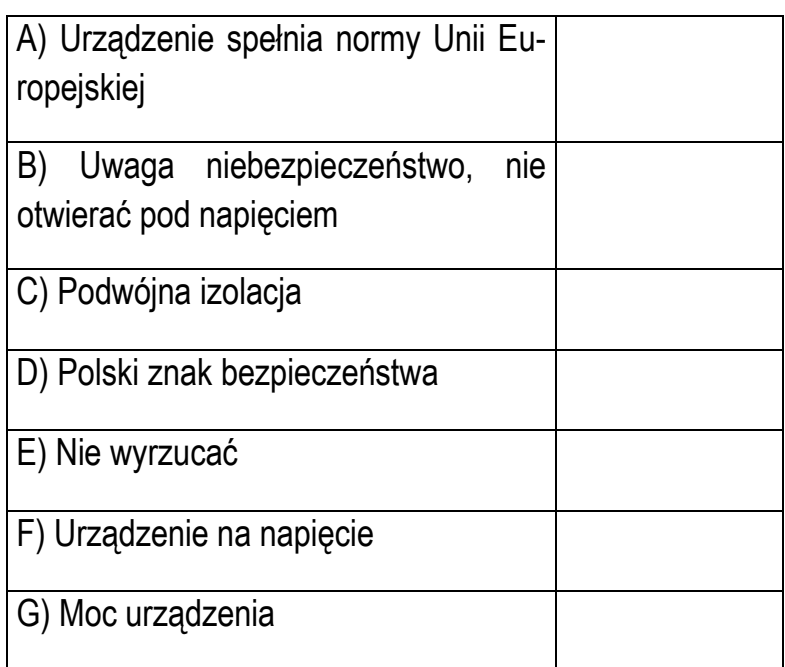

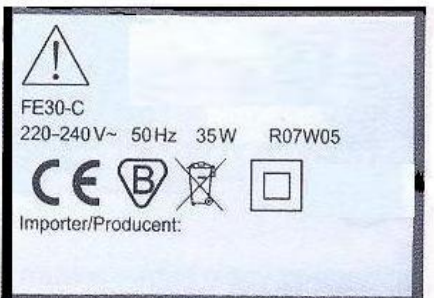

16) *Zwymiaruj*. Stosując zasadę wspólnej bazy i łańcucha wymiarowego tę samą figurę płaską przedstawioną poniżej:

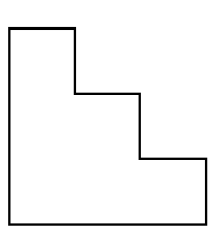

**WODIIP** 

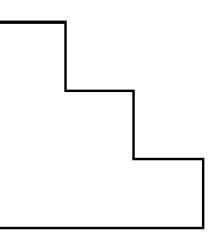

# <span id="page-57-0"></span>**Recenzja książki VBA dla Excela 2007 PL**

**Jan Szymczyna**

Książka "VBA dla Excela 2007 PL. 88 praktycznych przykładów" Piotra Czarnego (wydana przez Helion) wprowadza nas w najprostsze zasady tworzenia makr i stosowania języka VBA.

Przeciętny użytkownik Excela ogranicza swoją pracę do sporządzania wykresów, tworzenia własnych formuł lub korzystania z wbudowanych funkcji. VBA czyli Visual Basic for Applications jest językiem programowania wykorzystywanym do tworzenia programów wykonywanych wewnątrz innych aplikacji, np. Excela i wykorzystujących ich funkcje. Można ją polecić wszystkim, którzy wcześniej nie tworzyli makr (zarejestrowanych przez użytkownika ciągów operacji, które można potem wielokrotnie powtarzać) lub nie wiedzą, jak korzystać z VBA. Przy okazji dowiemy się o cechach programowania obiektowego i nauczymy korzystać z edytora VBA, który jest dostępny w pakiecie Microsoft Office 2007 (i wcześniejszych edycjach). Książka nie zawiera płyty, ale wszystkie omawiane przykłady można ściągnąć z aktualnego adresu ftp. Na 224 stronach nauczymy się w bardzo przystępny sposób:

- $\checkmark$  jak rejestrować, edytować i wykorzystywać makropolecenia,
- $\checkmark$  czym jest VBA i programowanie obiektowe,
- $\checkmark$  jak uruchomić Edytor VBA,

E WODIP

- $\checkmark$  jak deklarować zmienne i typy danych,
- $\checkmark$  typów komunikacji poprzez okienka programowe z użytkownikiem,
- $\checkmark$  formatować, kopiować, nadawać kolorów i przypisywać wartości komórkom.
- $\checkmark$  sterować wykonywaniem procedur,
- $\times$  tworzyć formularze i ich elementy,
- $\checkmark$  wyszukiwać i filtrować informacje,
- $\checkmark$  projektować procedury i śledzić ich wykonywanie,
- $\checkmark$  usuwać najbardziej typowe błędy.

Całość książki podzielona jest na 14 rozdziałów:

Rozdział 1 Co to jest VBA

NODIP

- Rozdział 2. Makropolecenia
- Rozdział 3. Jak uruchomić edytor Visual Basic
- Rozdział 4. Okno edytora Visual Basic
- Rozdział 5. Zmienne
- Rozdział 6. Komunikacja z użytkownikiem
- Rozdział 7. Korzystanie z obiektów
- Rozdział 8. Instrukcje warunkowe
- Rozdział 9. Elementy sterujące arkusza
- Rozdział 10. Zdarzenia
- Rozdział 11. Metody i właściwości dla zakresu
- Rozdział 12. Podprogramy
- Rozdział 13. Ściągawka z VBA

Rozdział 14. FAQ

W każdym z nich znajdziemy opisy słowne, zrzuty ekranowe i przykłady podane w bardzo przystępny sposób (np. 1 uruchom …, 2 naciśnij…., 3 wybierz…). Nie licząc drobnych uchybień w przykładach, początkujący użytkownicy VBA za cenę około 30 zł dowiedzą się wielu niezbędnych wiadomości i posiądą sporo umiejętności wymaganych przy korzystaniu z bardziej zaawansowanych książek o VBA typu vademecum profesjonalisty.